# IMAGENICS

# **IMG.LINK MATRIX SWITCHER** ILS-6464

取扱説明書

お買い上げ頂きありがとうございます。

ILS-6464は、弊社オリジナルのDVI(HDMI)信号の同軸伝送規格であるIMG.LINK信号の64入力64出力のマトリ ックススイッチャーです。本体フロントパネルによる各種操作、及び、RS-232C、LANによる外部制御にも対 応しています。

この取扱説明書をよくご覧になった上、保証書と共に本書をいつでも見られる場所に保管ください。

# 安全にお使いいただくために

<span id="page-1-0"></span>本機は、安全に十分配慮して設計されています。しかし、誤った使い方をすると火災や感電などにより人身 事故になることがあり危険です。事故を防ぐために次のことを必ずお守りください。

絵表示について

この取扱説明書には、安全にお使いいただくためのさまざまな絵表示をしてあります。 その表示を無視して、誤った取扱をすることによって生じる内容を次の様に区分しています。 内容をよく理解してからお読みください。

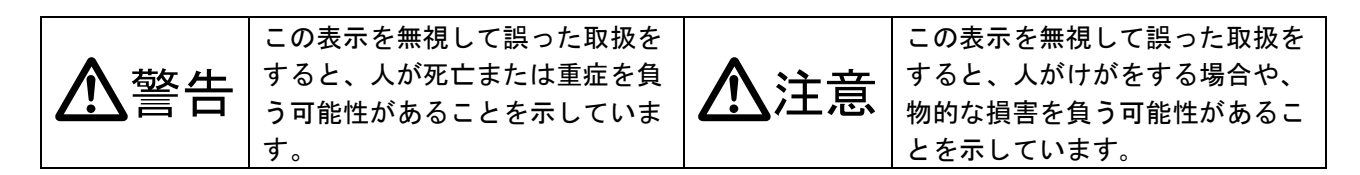

絵表示の意味(絵表示の一例です)

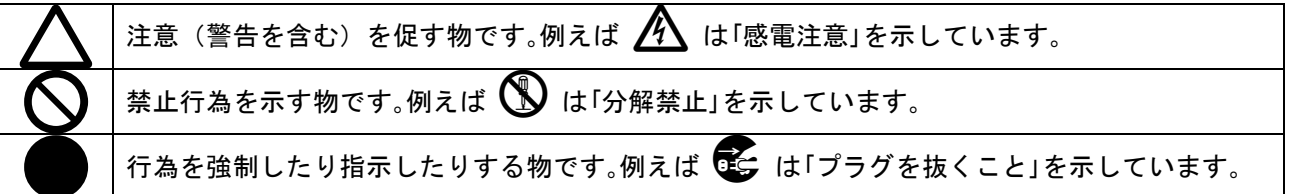

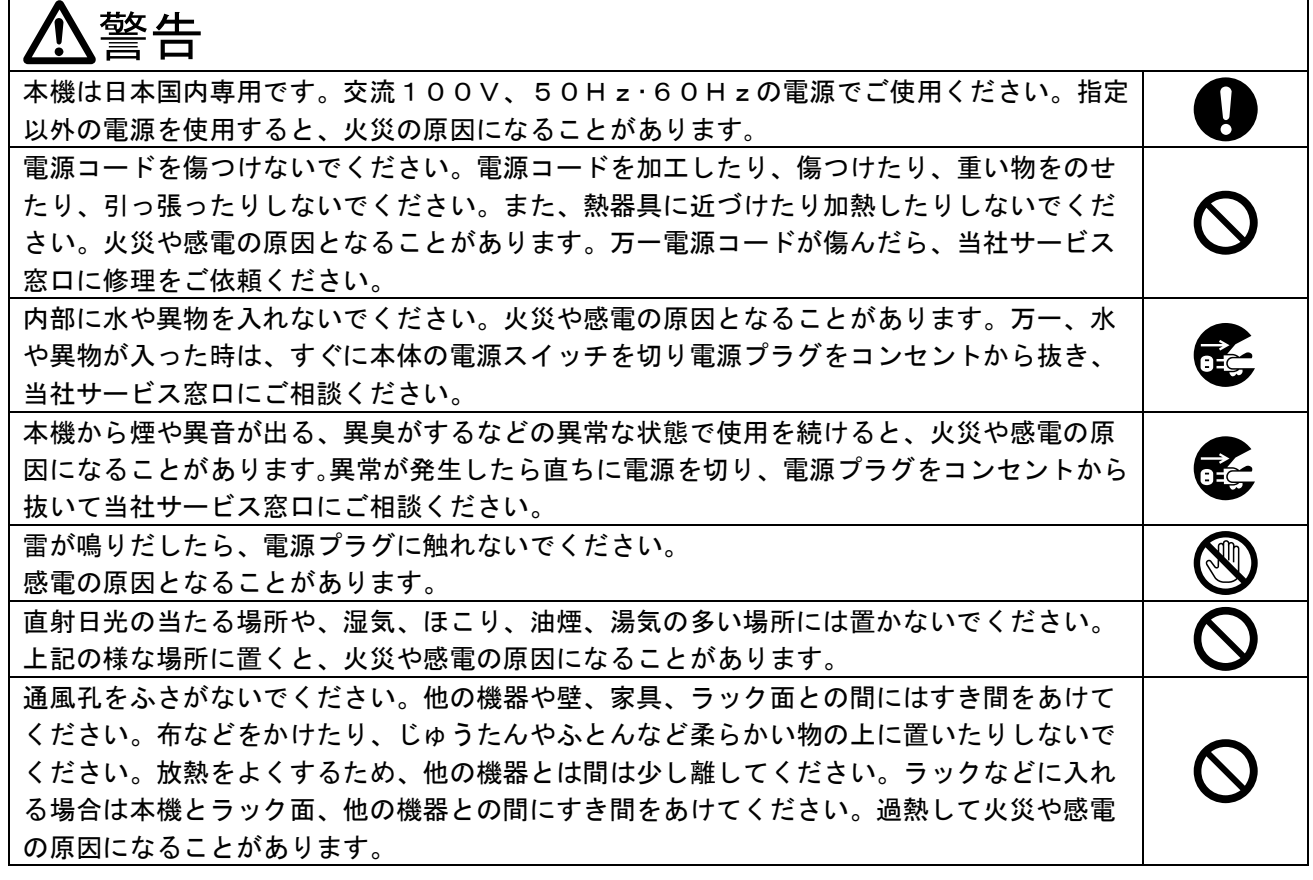

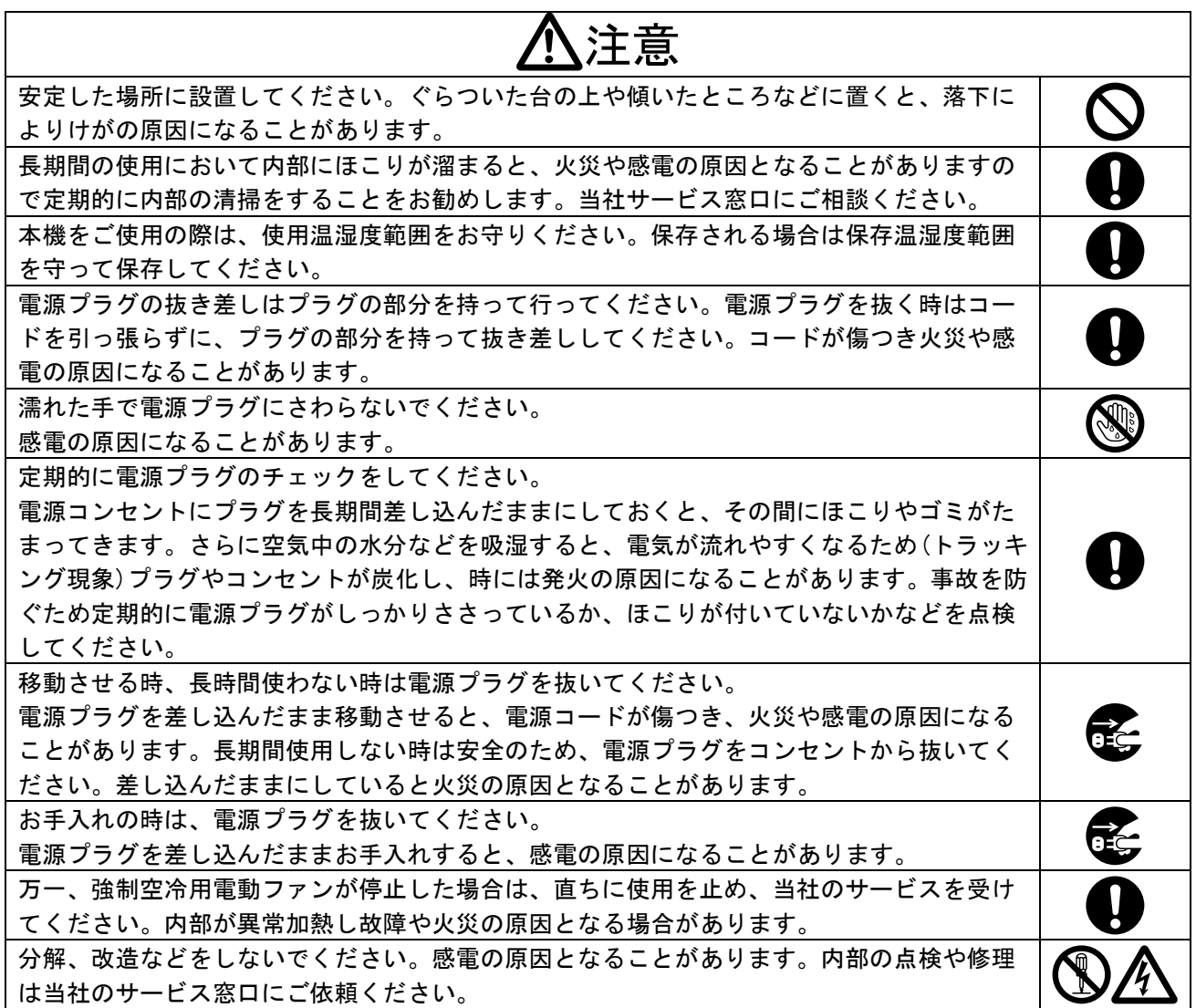

本機への各種入出力信号の抜き差しは、本機および接続する機器の電源を OFF にした状態で行ってくださ い。通電中に抜き差しすると、静電気等により本機または接続する機器を故障させる原因になります。

正常な使用状態で本機に故障が発生した場合は、当社は本機の保証書に定められた条件に従って修理いた します。但し、本機の故障、誤動作、不具合、あるいは停電などの外部要因により通信、録画、再生など において利用の機会を逸したために生じた損害などの付随的損失の補償につきましては、当社は一切その 責任を負いかねますので、あらかじめご了承ください。

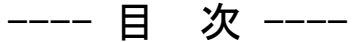

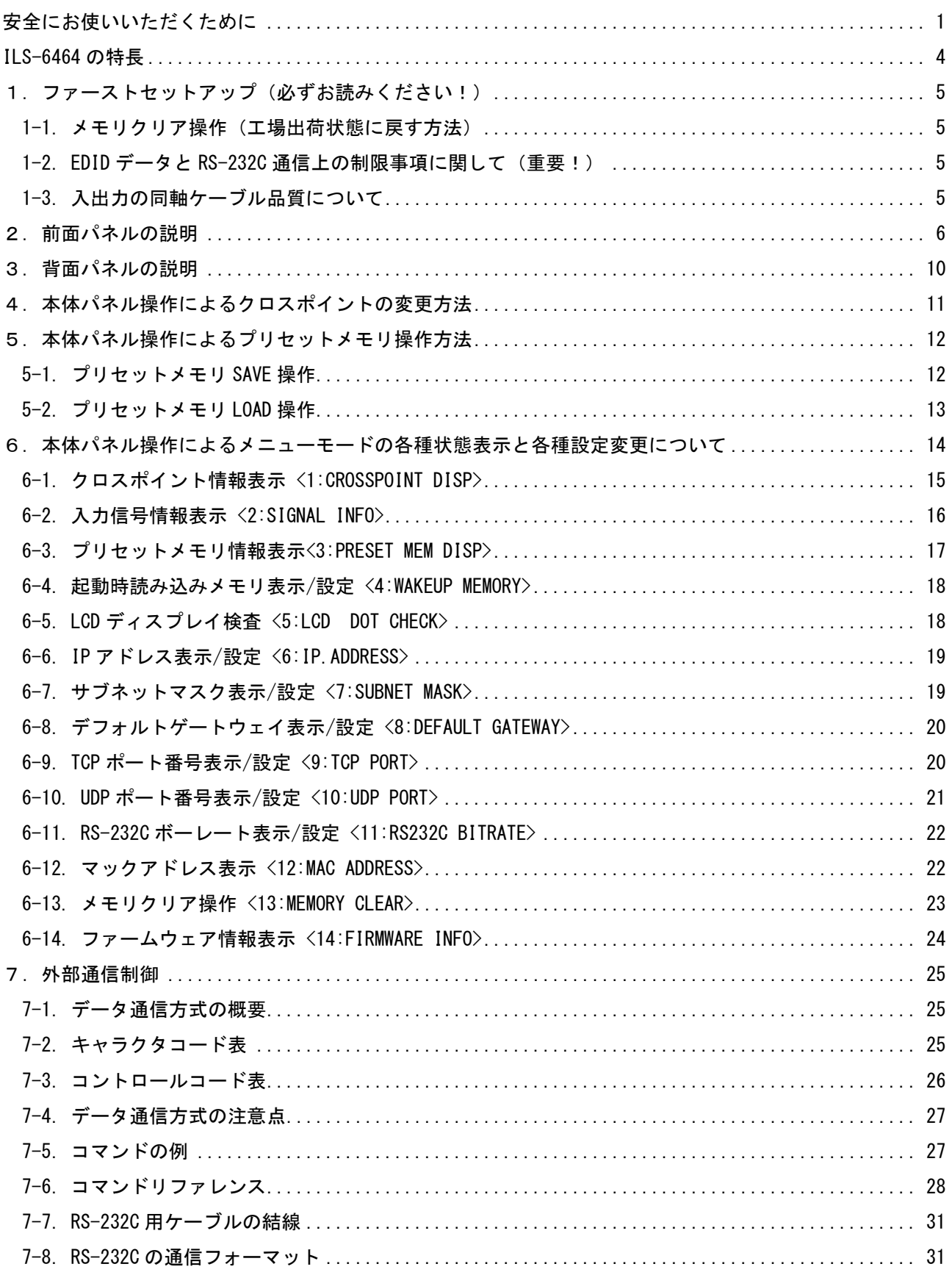

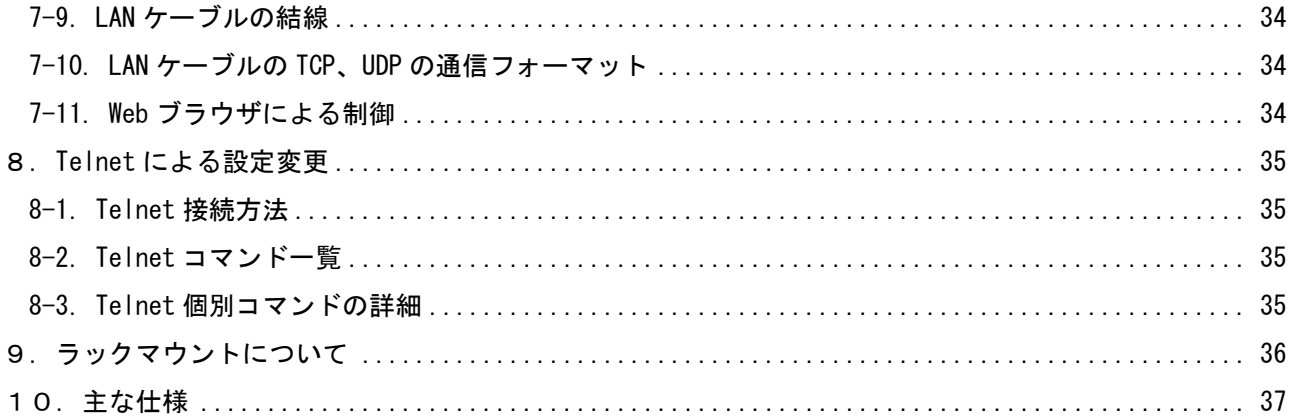

## <span id="page-4-0"></span>ILS-6464 の特長

ILS-6464は、弊社オリジナルのDVI(HDMI)信号の同軸伝送規格である、IMG.LINK信号のマトリックスス イッチャーです。

主な特長

- 入出力ボードの組み合わせによって、最大64入力、最大64出力の構成が可能です。
- 弊社のIMG.LINK信号規格に対応しているため、入出力側共に最大長210m(L-7CHD使用時)までの同 軸ケーブルに対応できます。(注)
- LAN(10Base-T、100base-TX)もしくはRS-232C通信による外部制御に対応しています。
- 電源を切っても、最後に選択された入力番号やキーロック状態が、半永久的にバックアップされ ます。起動時に指定したクロスポイントメモリを呼び出すこともできます。
- EIA 19型 ラックマウント6Uサイズ
- 注: 同軸ケーブルの種類別最長距離については、「[10.主な仕様](#page-37-0)」を参照ください。

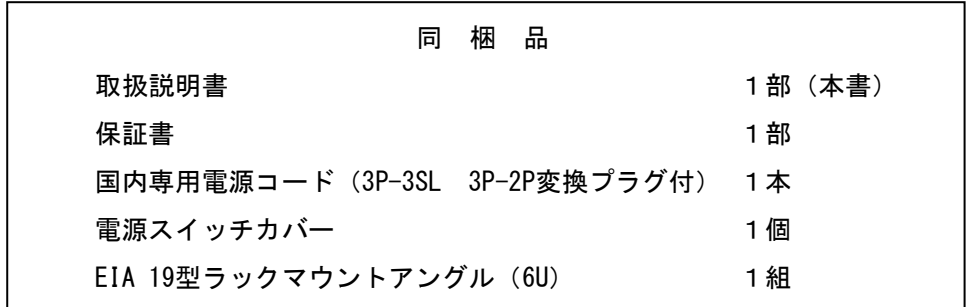

万一、不足している物がある場合は直ちに弊社営業所までご連絡ください。

## <span id="page-5-0"></span>1.ファーストセットアップ(必ずお読みください!)

必要な性能を得るには、少なくとも次の項目にご注意ください。

#### <span id="page-5-1"></span>1-1. メモリクリア操作(工場出荷状態に戻す方法)

本機は、本体フロントLCDのメニュー操作から、すべての設定を工場出荷時の設定に戻すことができま す。詳しくは[「6-13. メモリクリア操作](#page-23-0) <13:MEMORY CLEAR>」を参照ください。

#### <span id="page-5-2"></span>1-2. EDID データと RS-232C 通信上の制限事項に関して(重要!)

本機は、IMG.LINK通信上でのEDIDデータとRS-232C通信の、双方向通信制御には対応していません。 IMG.LINK送信器(CRO-DCE15ATX, DCE-112TX, DCE-H1TXなど)を入力端子へ接続する場合は、必ず送信器 側のEDIDエミュレーション機能を使用してください。IMG.LINK送信器側の初期値は、通常受信器からの コピー動作になっています。本機は、送信器から見て受信器扱いにはなりませんのでご注意ください。

RS-232C通信に関しては、クロスポイントの設定により送信器側と受信器側とのリンクが確立されたル ートにおける一斉同報通信(送信機側→受信機側の片方向同時通信)のみとなります。また、RS-232C 通信直後の本機の入力番号のスイッチング動作により、受信器側が直前のRS-232C通信データを破棄す る場合があります。

これらEDIDデータやRS-232C通信の双方向通信は、本来IMG.LINK送信器と受信器が1対1で接続されてい る場合のみを想定しています。本機のようなスイッチャーが挿入された場合には、制限事項が発生した り、運用条件によっては通信データが保証されない場合がありますので予めご注意ください。

## <span id="page-5-3"></span>1-3. 入出力の同軸ケーブル品質について

IMG.LINK信号は、周波数成分が3GHzにも達する超高速シリアルパケット信号です。このため、品質の悪 い同軸ケーブルやBNCコネクタ類、および50Ω系の同軸ケーブルやBNCコネクタは短距離でも使えません 。75Ω系の高周波特性の良い同軸ケーブルを推奨します。また、3C系より5C系の方が高周波特性では安 定します。推奨される同軸ケーブルの特性規格は、S-5CFBまたはL-5CFB相当かこれ以上の特性です。 さらに、BNCコネクタの加工は圧着タイプを強く推奨します。半田付けタイプは作業時の熱により絶縁 体が変形し高周波特性を劣化させます。電気的に正常なケーブルでも、高周波的に不整合なケーブルの 場合は伝送トラブルになる場合があります。

同軸ケーブルの種類による伝送距離の目安は、[「10.主な仕様」](#page-37-0)を参照ください。

なお、IMG.LINK規格では、HDMI/DVI解像度と伝送距離の関係はありません。

<span id="page-6-0"></span>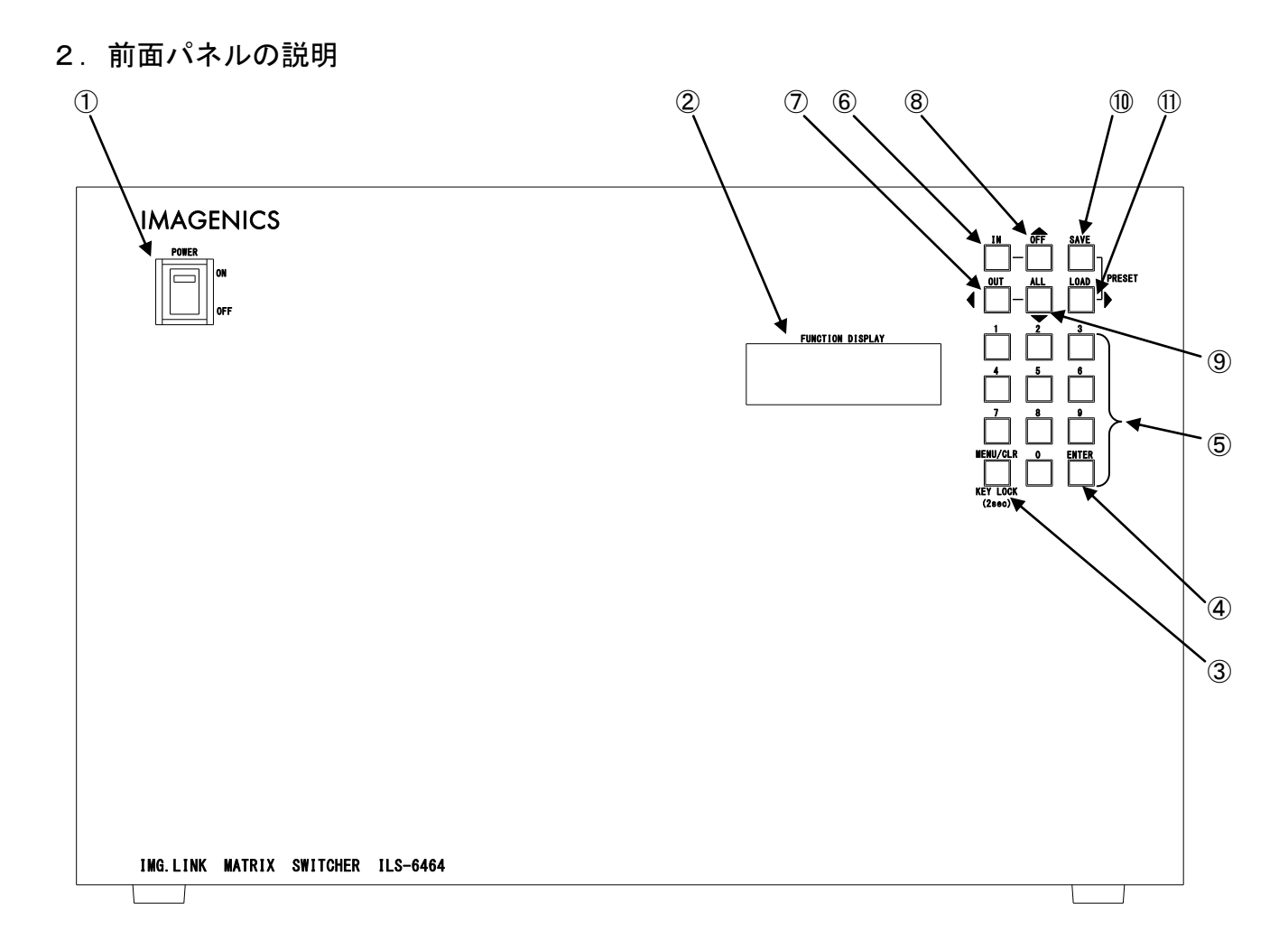

## ① 電源スイッチ(POWER)

電源スイッチです。スイッチをON側にすると緑色の電源表示ランプが点灯して電源が入ります。 常時通電で使用する場合は、付属の電源スイッチカバーを取り付けて誤操作を防止する事ができます。

② LCDディスプレイ

各種情報を20文字×4行のキャラクタで表示するLCDディスプレイです。電源起動直後は機種名を表す起 動メッセージが表示され、3秒経過後に機器のステータスが表示されます。ステータス表示は内蔵ファン の異常時とネットワーク設定の変更による再起動要求時にそれぞれ変化します。ステータス表示中にお いては各種操作に対応した表示に遷移します。

③ メニュー(キーロック)押しボタン(MENU,KEYLOCK)

ステータス表示中にMENUキーを押すとメニューモードに遷移し、②のLCDディスプレイに各種の情報や 設定項目に準じた内容を表示します。メニューモード中に上位の階層に戻る際や、メニューモードから ステータス表示モードに戻る際にも使用します。メニューモードにおける詳細な操作方法については「 [6.本体パネル操作によるメニューモードの各種状態表示と各種設定変更について」](#page-14-0)を参照願います。 また、MENUキーの2秒以上の長押し操作で、フロントパネルをキーロック状態にすることができます。 設定・解除共に長押しで操作します。

#### ④ 決定押しボタン(ENTER)

各種モードにおいて、モードの遷移や設定値を決定する際に使用します。

#### ⑤ 数値押しボタン(0~9)

各種モードにおいて、設定値を10進数で数値入力する際に使用します。入力した数値は1の位に設定され 、表示されている数値は1桁繰り上がりします。有効な数値範囲(設定項目により、数値範囲は異なりま す)を超えると表示はクリアされ、最後に押した値か未確定(「--」)の状態に戻ります。有効な数字の 範囲が0~255の場合に、数値を[2]→[5]→[6]の順に押した際の例を以下に示します。

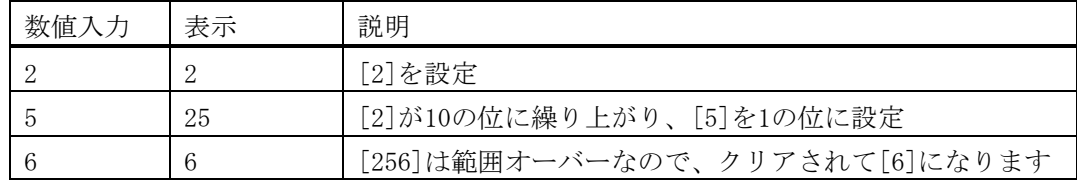

#### ⑥ 入力番号選択押しボタン(IN)

クロスポイント選択モードにおいて、入力番号選択状態へ遷移する際に使用します。選択済みの入力番 号をクリアする際にも使用します。

## $\textcircled{7}$  出力番号選択押しボタン (OUT) /左操作押しボタン (

クロスポイント選択モードにおいて、出力番号選択状態へ遷移する際に使用します。選択済みの出力番 号をクリアする際にも使用します。 メニューモードにおいては、左操作をする際に使用します。

#### **(8) 入力OFF選択押しボタン (OFF) /上操作押しボタン(▲)**

クロスポイント選択モードにおいて、入力OFFを選択する際に使用します。 メニューモードにおいては、上操作をする際に使用します。

#### **③ 出力ALL選択押しボタン(ALL)/下操作押しボタン(▼)**

クロスポイント選択モードにおいて、全出力を選択する際に使用します。 メニューモードにおいては、下操作をする際に使用します。

⑩ プリセットメモリセーブモード押しボタン(SAVE)

ステータス表示中、もしくはプリセットメモリロードモード中に押すと、プリセットメモリセーブモー ドへ遷移します。メモリ番号を⑤の数値押しボタンで選択したのち、④の決定押しボタンを押すと現在 のクロスポイント情報を数値指定したメモリ番号へ保存します。数値選択中にSAVEボタンを押すと、表 示されている数値をクリアして未選択状態に戻ります。

#### <sup>⑪</sup> プリセットメモリロードモード押しボタン(LOAD)/右操作押しボタン(▶)

ステータス表示中、もしくはプリセットメモリセーブモード中に押すと、プリセットメモリロードモー ドへ遷移します。メモリ番号を⑤の数値押しボタンで選択したのち、④の決定押しボタンを押すと数値 指定したメモリ番号のクロスポイント情報を読み出します。数値選択中にLOADボタンを押すと、表示さ れている数値をクリアして未選択状態に戻ります。

メニューモードにおいては、右操作をする際に使用します。

<ステータス表示におけるLCD表示例>

起動メッセージ

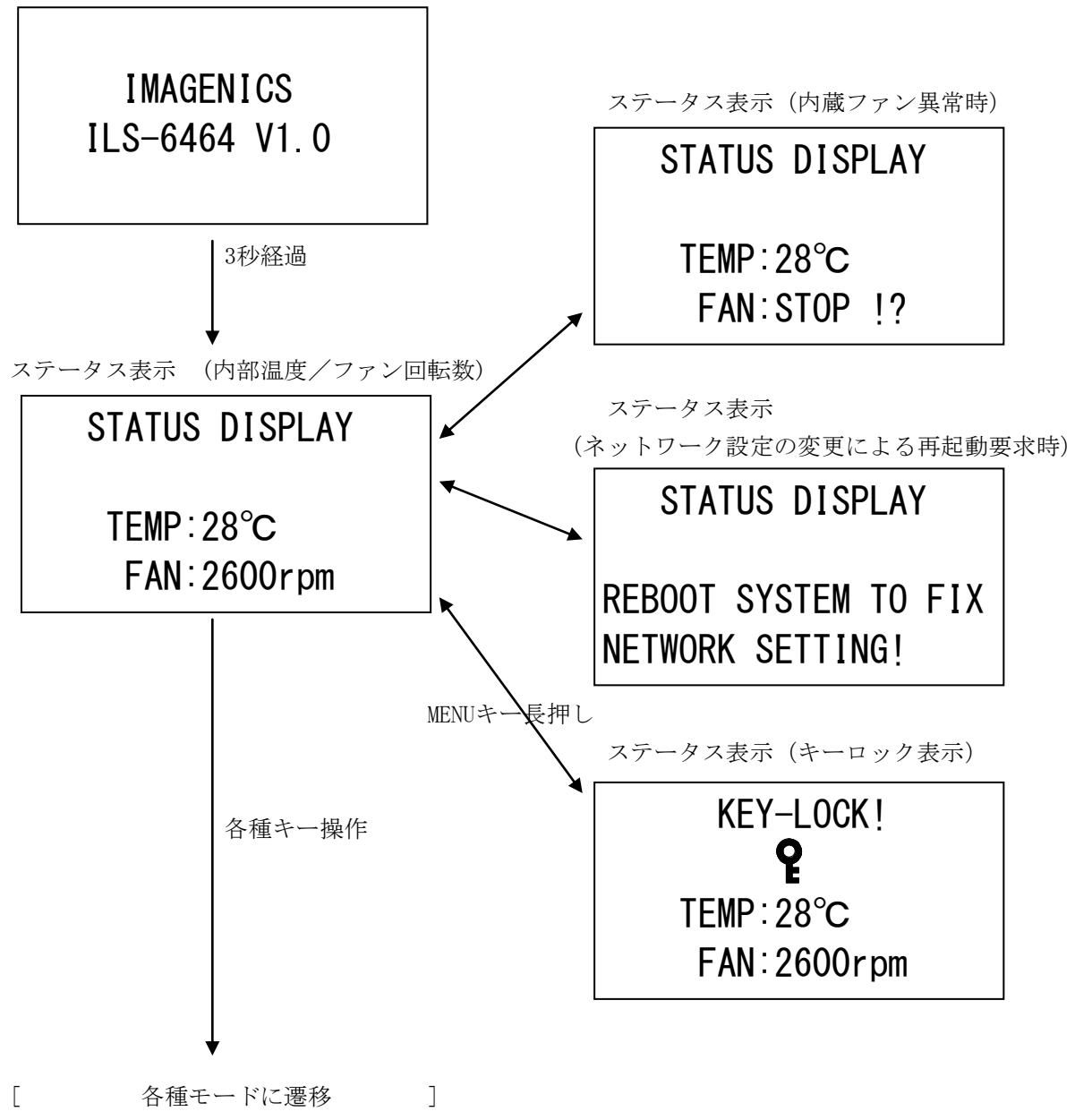

<各種モードにおけるLCD表示例>

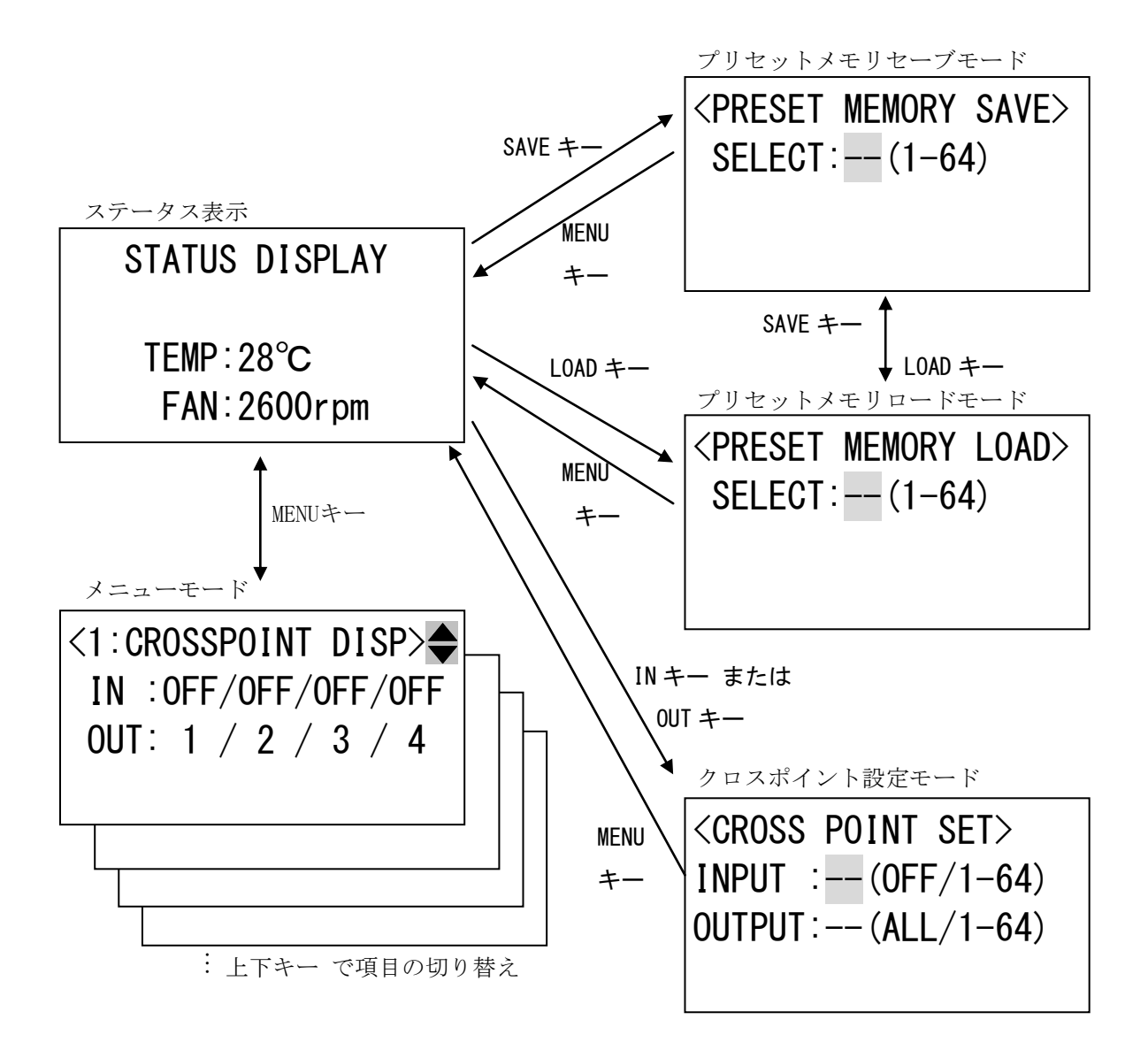

## <span id="page-10-0"></span>3.背面パネルの説明

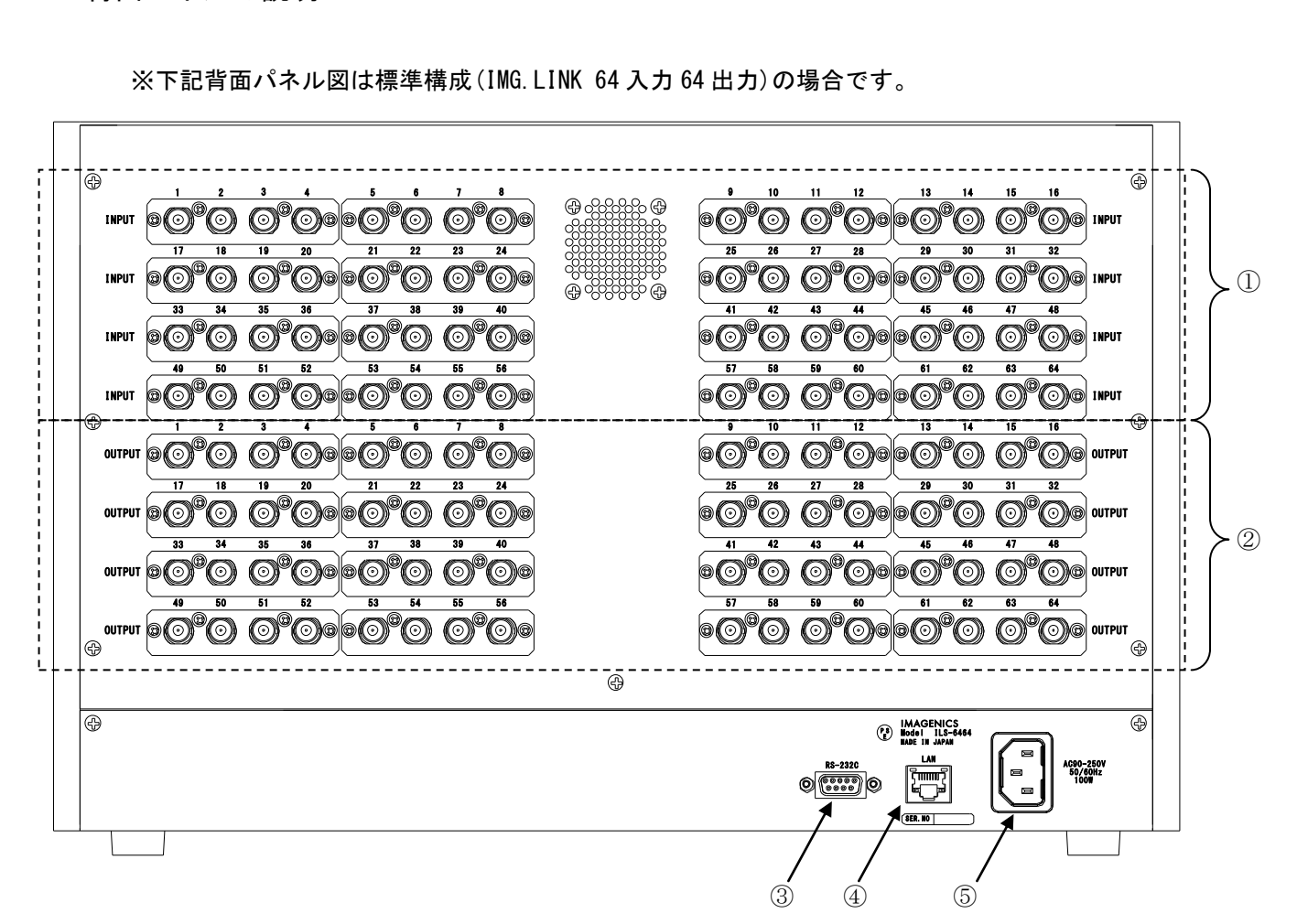

- ① IMG.LINK入力(IN-1 ~ IN-64 75Ω BNC) 本機に入力するIMG.LINK信号をここへ接続します。
- ② IMG.LINK出力(OUT-1 ~ OUT-64 75Ω BNC) 本機にて選択されたIMG.LINK信号の出力です。
- ③ RS-232Cコネクタ(D-SUB9オス) RS-232C規格に準拠したシリアルリモート制御端子です。 詳しくは「7. 外部通信制御」を参照ください。
- ④ LANコネクタ(RJ-45)

LAN(10Base-Tまたは100Base-Tx)による外部制御が可能です。 詳しくは[「7.外部通信制御」](#page-25-0)を参照ください。

## ⑤ 電源入力(AC IN 3S)

付属の抜け止めロック付き電源コードを使用して本機にAC100V電源を供給します。 本機は日本国内専用です。海外でご使用になる場合は弊社営業所へご相談願います。

※製品出荷時の仕様によって、①②の入出力端子の系統の数は異なる場合があります。

## <span id="page-11-0"></span>4.本体パネル操作によるクロスポイントの変更方法

ステータス表示中に[IN]キーまたは[OUT]キーを押すとクロスポイント設定モードへ移行します。クロ スポイント設定モードへ遷移した直後において設定値は"--"(未選択の状態)で表示されます。

| , , ,<br>入力キー | LCD表示                                                                                                    | 説明                                                                                                    |
|---------------|----------------------------------------------------------------------------------------------------|----------------------------------------------------------------------------------------------------|
|               | STATUS DISPLAY                                                                                                    | ステータス表示                                                                                                    |
|               | $TEMP:28^{\circ}C$<br>FAN: 2600rpm                                                                                                    |                                                                                                    |
| [00T]         | <crosspoint set=""></crosspoint>                                                                                                    | [OUT]キー押し下げによるクロスポイント設定モードへの                                                                                    |
|               | $INPUT$ :-- (OFF/1-64)<br>$OUTPUT:$ $\left\lfloor - \left\lfloor \frac{ALL}{1-64} \right\rfloor \right\rfloor$                                                               | 遷移。INPUTとOUTPUTの項目は未選択「--」状態。OUTPUT<br>(出力番号) の項目が点滅。                                                           |
|               |                                                                                                    | ※左記の は点滅を表します。                                                                                                  |
| [1]           | <crosspoint set=""></crosspoint>                                                                                                    | [1]キー押し下げによる出力番号の設定。出力番号の項目                                                                                     |
|               | $INPUT$ :-- (OFF/1-64)                                                                                                    | は引き続き点滅                                                                                                    |
|               | OUTPUT: $1  (ALL/1-64)$                                                                                                    |                                                                                                    |
| $[7]$         | <crosspoint set=""><br/><math>INPUT</math> :--<math>(OFF/1-64)</math><br/><math>OUTPUT: 17 (ALL/1-64)</math></crosspoint>                                                    | [7]キー押し下げによる出力番号の設定。表示中の「1」が<br>一桁繰り上がり、設定値が「17」になる。出力番号の項目<br>は引き続き点滅                                          |
| [ENTER]       | <crosspoint set=""><br/><math>INPUT</math> : <math>\left\lfloor - \right\rfloor</math> (OFF/1-64)<br/>OUTPUT: 17 (ALL/1-64)</crosspoint>                                     | [ENTER]キーの入力により、出力番号を「17」で確定。出<br>力番号の設定が終わったので、入力番号の設定状態に遷移<br>。INPUT(入力番号)の項目が未選択「--」の状態で点滅。                  |
| [8]           | <crosspoint set=""><br/><math>INPUT : 8   (OFF/1-64)</math><br/>OUTPUT: 17 (ALL/1-64)</crosspoint>                                                                           | [8]キー押し下げによる入力番号の設定。入力番号の項目<br>は引き続き点滅                                                                          |
| [ENTER]       | <crosspoint set=""><br/><math>INPUT</math> :--<math>(OFF/1-64)</math><br/><math>OUTPUT:</math><math>\left\vert -\right\vert</math>(ALL/1-64)<br/>--XP SET DONE-</crosspoint> | 入力番号、出力番号ともに値が設定された状態(「一」以<br>外)で[ENTER]キーを押すとクロスポイントが設定され、最<br>下段に設定完了のメッセージが一定時間表示される。入出<br>カともに未選択「一」の状態に戻る。 |

ステータス表示からOUT17番をIN8番に設定するまでの操作は以下の通りです。

入力番号の設定状態と出力番号の設定状態は[IN]キーもしくは[OUT]キーでいつでも移動可能です。入 力番号と出力番号が共に設定された状態(「--」以外)で[ENTER]キーを押すとクロスポイントが設定さ れます。数値選択済みの状態で[IN]キーもしくは[OUT]キーを押すと未選択状態(「--」)に戻ります。

- <span id="page-12-0"></span>5.本体パネル操作によるプリセットメモリ操作方法
- <span id="page-12-1"></span>5-1. プリセットメモリ SAVE 操作

ステータス表示中もしくはプリセットメモリLOAD操作中に[SAVE]キーを押すとプリセットメモリSAVEモ ードへ移行します。プリセットメモリSAVEモードへ遷移した直後において設定値は"--"(未選択の状態) で表示されます。数値押しボタンでメモリ番号を選択し、ENTERキーで現在のクロスポイント情報を数 値押しボタンで指定したメモリ番号へ保存します。

・プリセットメモリSAVEモード中LCD表示

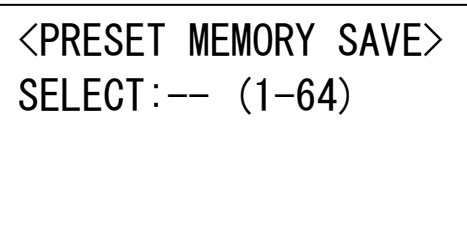

ステータス表示からプリセットメモリ7番にクロスポイント情報を保存するまでの操作は以下の通りで す。

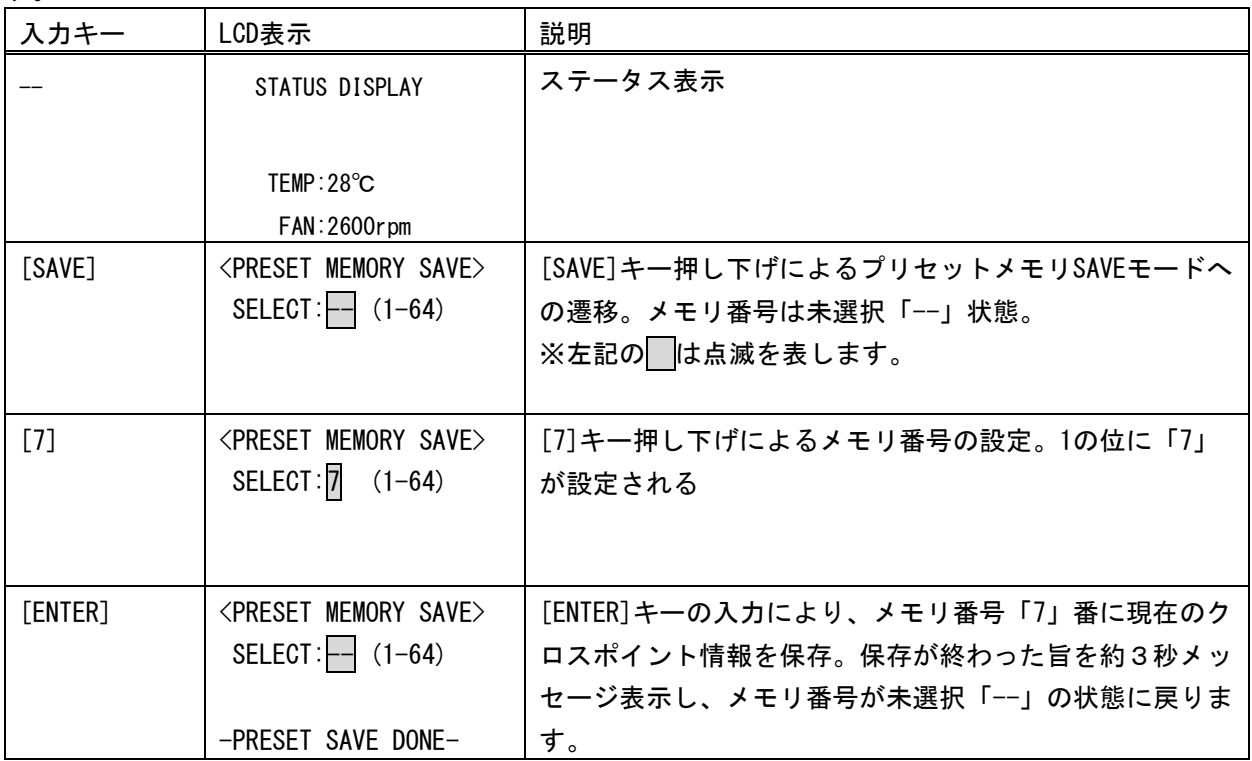

なお、メモリ番号選択において範囲外の値を設定すると、メモリ番号が未選択の状態に戻ります。 また、数値が選択された状態でSAVEキーを押すと、未選択の状態に戻ります。

<span id="page-13-0"></span>5-2. プリセットメモリ LOAD 操作

ステータス表示中もしくはプリセットメモリSAVE操作中に[LOAD]キーを押すとプリセットメモリLOADモ ードへ移行します。プリセットメモリLOADモードへ遷移した直後において設定値は"--"(未選択の状態) で表示されます。数値押しボタンでメモリ番号を選択し、ENTERキーを押すと、数値押しボタンで指定 したメモリ番号のクロスポイント情報を読み込みます。

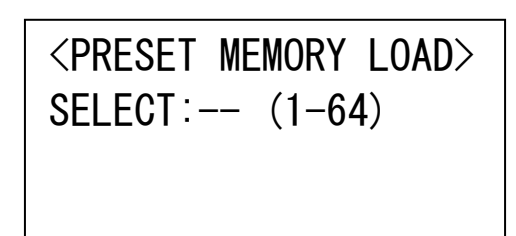

ステータス表示からプリセットメモリ32番のクロスポイント情報を読み込むまでの操作は以下の通りで す。

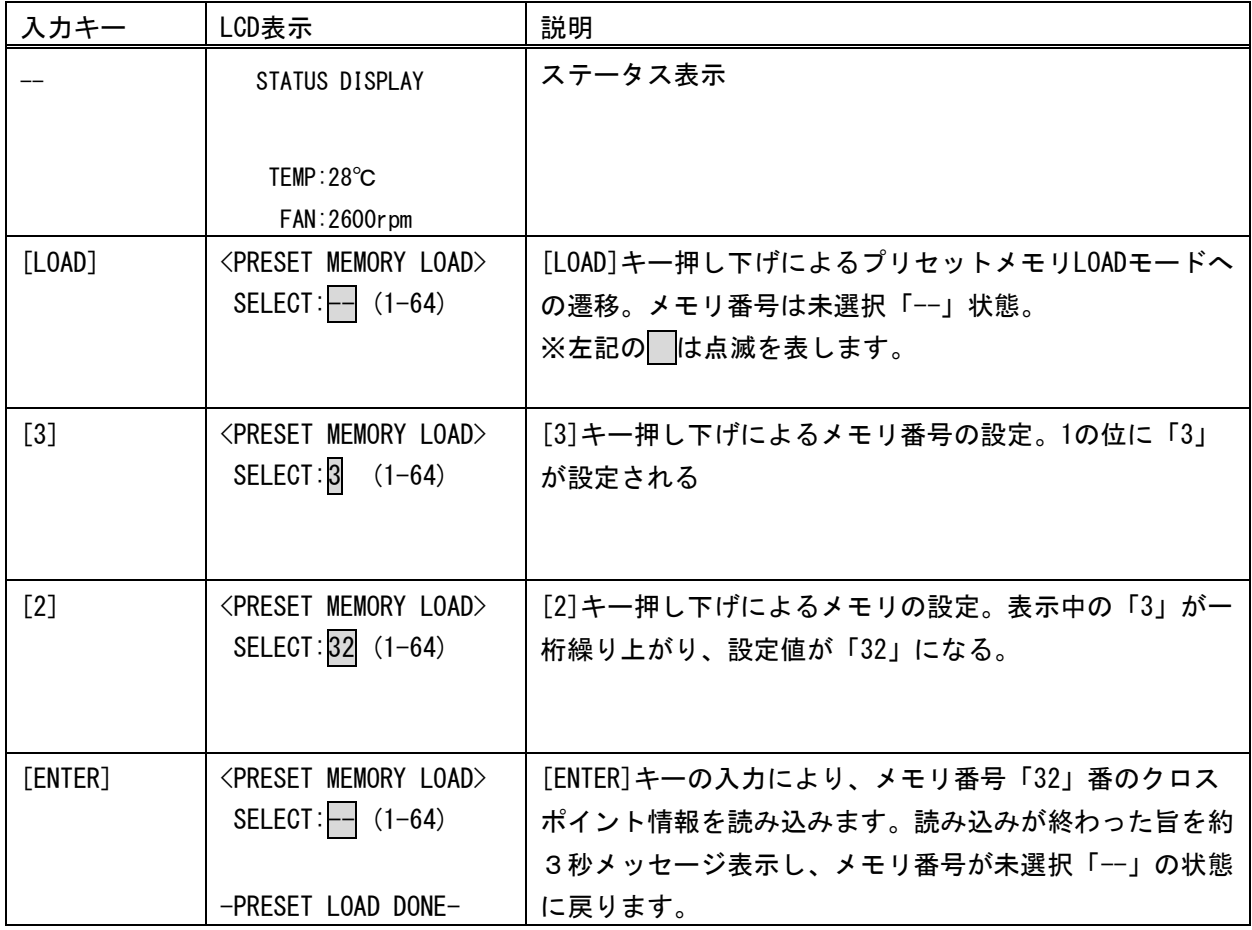

なお、メモリ番号選択において範囲外の値を設定すると、メモリ番号が未選択の状態に戻ります。 また、数値が選択された状態でLOADキーを押すと、未選択の状態に戻ります。

<span id="page-14-0"></span>6.本体パネル操作によるメニューモードの各種状態表示と各種設定変更について

LCDディスプレイにおいて、ステータス表示中にメニューキーを押すとメニューモードになります。

| LCDディスプレイ1行目の表示                       | 出荷時の設定値             | 備考                |  |
|---------------------------------------|---------------------|-------------------|--|
| $\langle$ 1:CROSSPOINT DISP $\rangle$ | ALL OFF             | クロスポイント情報表示       |  |
| $\langle 2:SIGNAL$ INFO $\rangle$     |                     | 入力信号情報表示          |  |
| <3:PRESET MEM DISP>                   | ALL OFF             | プリセットメモリ情報表示      |  |
| $\leq 4$ : WAKEUP MEMORY>             | LAST MEMORY         | 起動時メモリ表示/設定       |  |
| $\langle 5:$ LCD DOT CHECK $\rangle$  |                     | LCDドット検査          |  |
| $\langle 6:IP$ ADDRESS $\rangle$      | 192.168.002.254     | IPアドレス表示/設定       |  |
| $\langle 7:$ SUBNET MASK $>$          | 255, 255, 255, 000  | サブネットマスク表示/設定     |  |
| $\langle 8$ : DEFAULT GATEWAY>        | 000, 000, 000, 000  | デフォルトゲートウェイ表示/設定  |  |
| $\langle 9:$ TCP PORT $\rangle$       | 1300                | TCPポート番号表示/設定     |  |
| $\langle 10:UDP$ PORT>                | 1300                | UDPポート番号表示/設定     |  |
| $\langle 11:RS232C$ BITRATE>          | $9600$ bps          | RS-232Cボーレート表示/設定 |  |
| $\langle 12 : MAC$ ADDRESS $\rangle$  | $00-03-30-06-7x-xx$ | マックアドレス表示         |  |
| <13:MEMORY CLEAR>                     |                     | メモリクリア操作          |  |
| $\langle 14$ : FIRMWARE INFO>         |                     | ファームウェア情報         |  |

メニューモードにおける各項目の一覧

メニューモード中は、上下キーで各項目を移動します。メニューモードにてENTERキーを押すと各項目 の変更/操作をするサブメニューモードになります。サブメニューモードでは上下左右キーと数値キー で操作を行います。

IPアドレスの表示/設定を例に取ると以下の様に操作します。

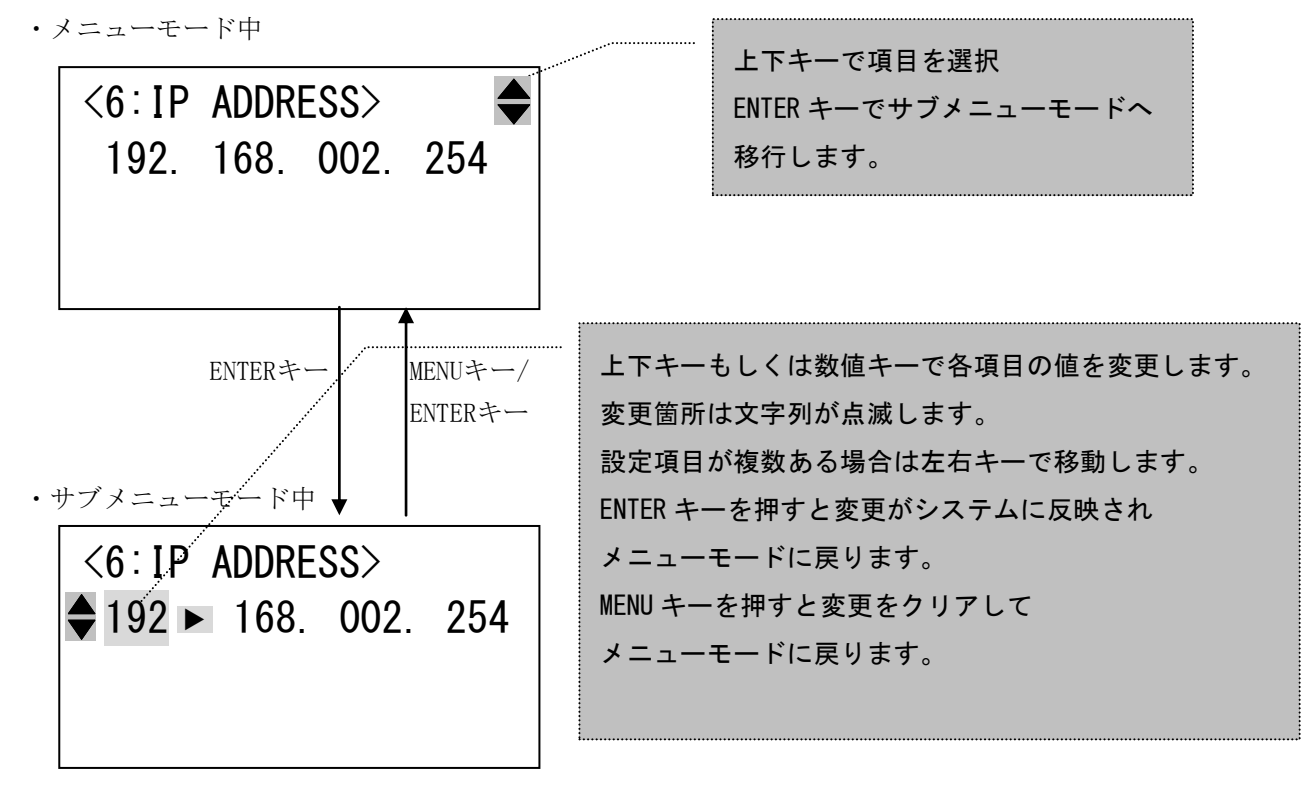

<span id="page-15-0"></span>6-1. クロスポイント情報表示 <1:CROSSPOINT DISP>

サブメニューモードでは、各出力番号に対して設定されている入力番号を表示します。

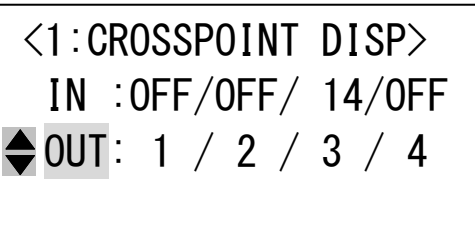

2 行目解説:[OFF] 出力ミュート [14] 入力番号 14 番を選択 3 行目解説:出力番号を上下キーで選択

上下キーで以下の様にスクロールします。

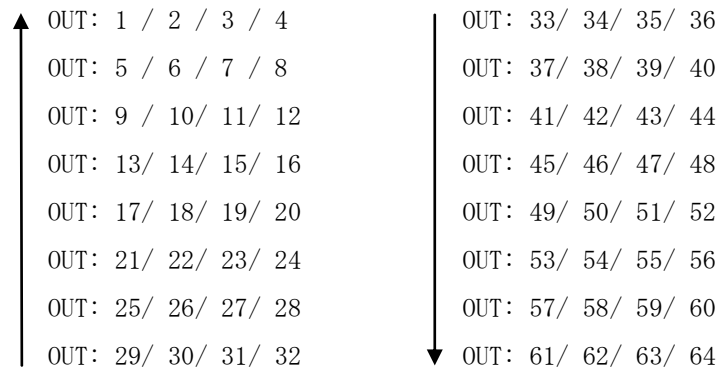

上記の例では OUT1,OUT2,OUT4 はミュート、OUT3 が IN14 を選択している状態です。

<span id="page-16-0"></span>6-2. 入力信号情報表示 <2:SIGNAL INFO>

サブメニューモードでは、各入力番号について状態を表示します。

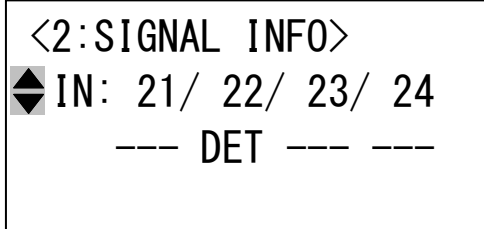

2 行目解説:入力番号を上下キーで選択します。

上下キーで以下の様にスクロールします。

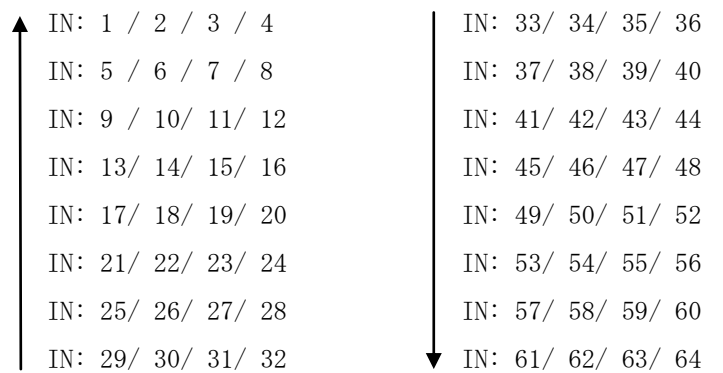

3 行目解説:[---] 入力信号なし [DET] 入力信号検出※

上記の例では IN21,IN23,IN24 は入力信号なし、IN22 は入力信号を検出している状態です。 ※:「[DET]入力信号検出」とはIMG.LINK信号を受信しているという意味です。 IMG.LINK信号の正常性及び、IMG.LINK信号の中に実際の映像信号が存在するかどうかの判定は機器の仕 様によりできません。

<span id="page-17-0"></span>6-3. プリセットメモリ情報表示<3:PRESET MEM DISP>

サブメニューモードでは、各メモリ番号における出力番号ごとに設定されている入力番号を表示します。

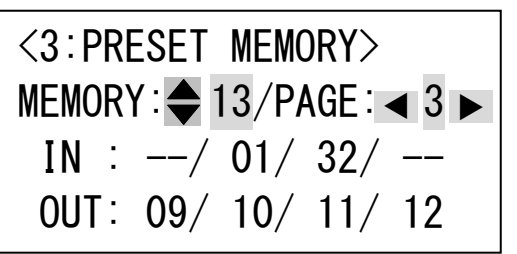

# 2 行目解説: MEMORY:~ はメモリ番号、PAGE は出力番号 4 個を一纏めにして数えたページ数

 上下キーでメモリ番号(1~64)と左右キーでページ数(1~16)を選択 3 行目解説:[OFF] 出力ミュート [01] 入力番号 1 を選択 [32] 入力番号 32 を選択 4 行目解説:出力番号を左右キーの操作(ページ番号の変更)で変更

左右キーで以下の様にスクロールします。

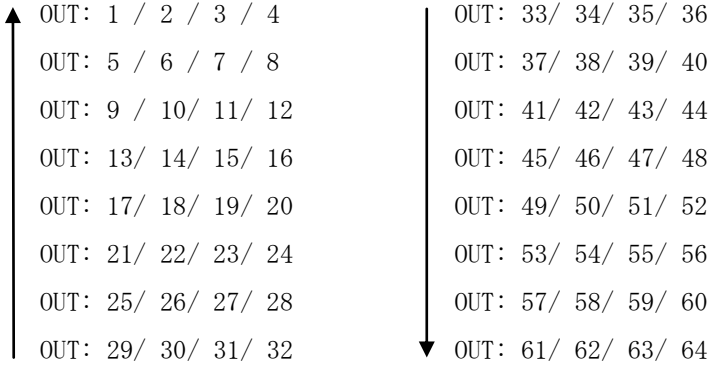

上記の例では プリセットメモリ番号 13 番の OUT9 はミュート、OUT10 は IN1、OUT11 は IN32、OUT12 はミュートを選択している状態です。

<span id="page-18-0"></span>6-4. 起動時読み込みメモリ表示/設定 <4:WAKEUP MEMORY>

メニューモードでは起動時に読み込むクロスポイント情報を表示します。

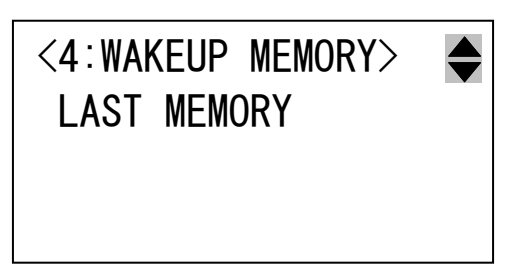

サブメニューモードでは起動時に読み込むクロスポイント情報の設定ができます。

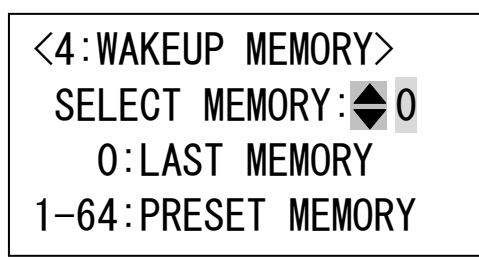

2 行目解説:起動時に読み込むプリセットメモリ番号を指定します。

0を設定するとラストメモリ (電源 OFF 直前のクロスポイント情報)を読み込んで起動します。 0 以外の 1~64 の数字を設定すると、該当するプリセットメモリ番号に保存されたクロスポイント 情報を読み込んで起動します。

## <span id="page-18-1"></span>6-5. LCD ディスプレイ検査 <5:LCD DOT CHECK>

サブメニューモードでENTERキーを押すと、ENTERキーを押している間、LCDディスプレイの全ドットが 塗りつぶされます。LCDディスプレイにドット欠けがないか確認ができます。

サブメニューモード

<5:LCD DOT CHECK ?> PUSH ENTER TO CHECK LACK OF LCD DOTS

<span id="page-19-0"></span>6-6. IP アドレス表示/設定 <6:IP.ADDRESS>

サブメニューモードでは、IP アドレスの設定ができます。

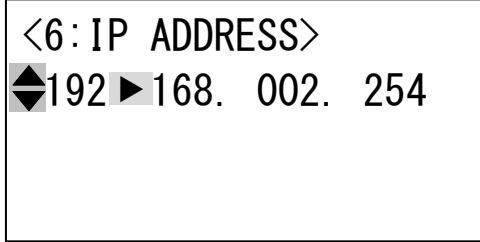

2 行目解説:IP アドレスを桁ごとに数値キーまたは上下キーで選択します。

桁の移動は左右キーで行います。

※IP アドレスの変更を行うと、ステータス表示に戻った時に液晶ディスプレイの表示が以下のような 再起動要求表示になります。変更した IP アドレスは本機の電源を再投入した時に有効になります。

STATUS DISPLAY REBOOT SYSTEM TO FIX NETWORK SETTING!

<span id="page-19-1"></span>6-7. サブネットマスク表示/設定 <7:SUBNET MASK>

サブメニューモードでは、サブネットマスクの設定ができます。

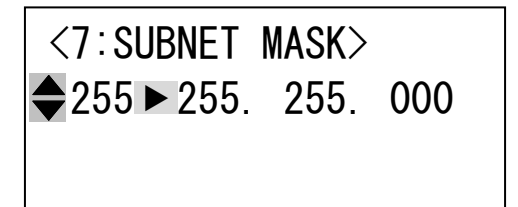

2 行目解説:サブネットマスクを桁ごとに数値キーまたは上下キーで選択します。

桁の移動は左右キーで行います。

※サブネットマスクの変更を行うと、ステータス表示に戻った時に液晶ディスプレイの表示が以下の ような再起動要求表示になります。変更したサブネットマスクは本機の電源を再投入した時に有効に なります。

STATUS DISPLAY

REBOOT SYSTEM TO FIX NETWORK SETTING!

<span id="page-20-0"></span>6-8. デフォルトゲートウェイ表示/設定 <8:DEFAULT GATEWAY>

サブメニューモードではデフォルトゲートウェイの設定ができます。

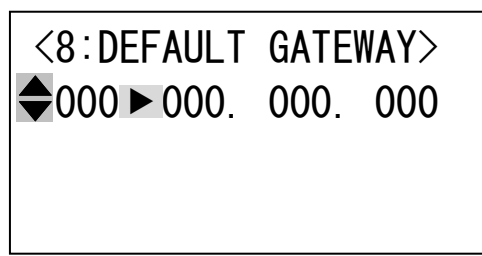

2 行目解説:デフォルトゲートウェイを桁ごとに数値キーまたは上下キーで選択します。 桁の移動は左右キーで行います。

※デフォルトゲートウェイの変更を行うと、ステータス表示に戻った時に液晶ディスプレイの表示が 以下のような再起動要求表示になります。変更したデフォルトゲートウェイは本機の電源を再投入し た時に有効になります。

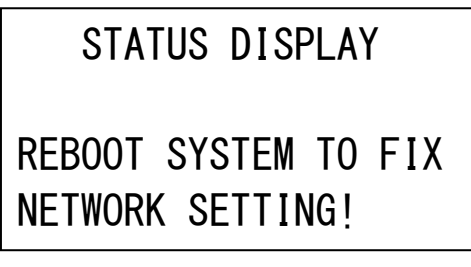

<span id="page-20-1"></span>6-9. TCP ポート番号表示/設定 <9:TCP PORT>

サブメニューモードでは TCP ポート番号の設定ができます。

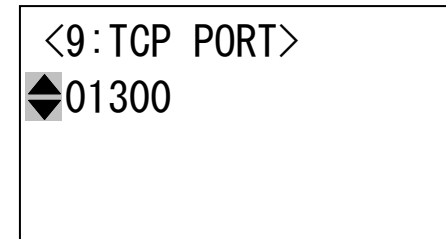

2 行目解説:TCP ポート番号を数値キーまたは上下キーで選択します。

([00000]~[01023]はウェルノウンポートのため設定は不可能です。)

※TCP ポート番号の変更を行うと、ステータス表示に戻った時に液晶ディスプレイの表示が以下のよう な再起動要求表示になります。変更した TCP ポート番号は本機の電源を再投入した時に有効になりま す。

STATUS DISPLAY

REBOOT SYSTEM TO FIX NETWORK SETTING!

<span id="page-21-0"></span>6-10. UDP ポート番号表示/設定 <10:UDP PORT>

サブメニューモードでは UDP ポート番号の設定ができます。

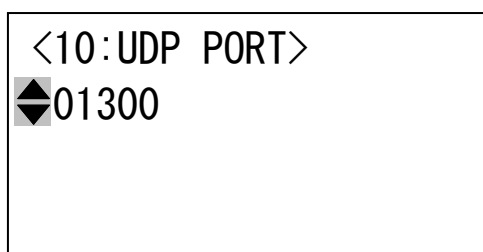

2 行目解説: UDP ポート番号を数値キーまたは上下キーで選択します。

([00000]~[01023]はウェルノウンポートのため設定は不可能です。)

※UDP ポート番号の変更を行うと、ステータス表示に戻った時に液晶ディスプレイの表示が以下のよう な再起動要求表示になります。変更した UDP ポート番号は本機の電源を再投入した時に有効になりま す。

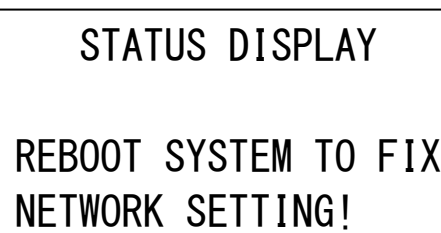

<span id="page-22-0"></span>6-11. RS-232C ボーレート表示/設定 <11:RS232C BITRATE>

サブメニューモードでは RS-232C のボーレート値の変更ができます。

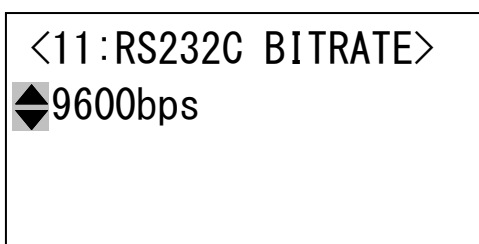

2 行目解説:ボーレートを上下キーで選択します。

上下キーで以下の様にスクロールします。

 $9600bps$ 19200bps 38400bps 4800bps

※ボーレートの変更を行うと、ステータス表示に戻った時に液晶ディスプレイの表示が以下のような 再起動要求表示になります。変更したボーレートは本機の電源を再投入した時に有効になります。

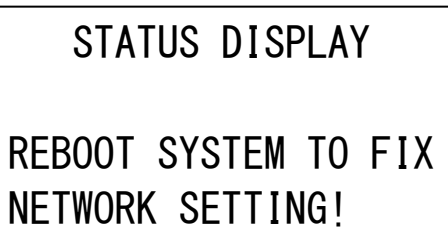

<span id="page-22-1"></span>6-12. マックアドレス表示 <12:MAC ADDRESS>

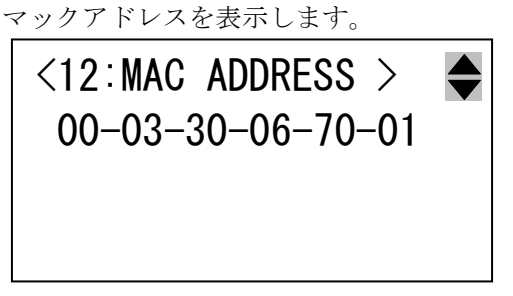

2 行目解説:製品出荷時に製品シリアル番号ごとに割り当てられているマックアドレスの値です。 当項目にサブメニューモードはありません。

<span id="page-23-0"></span>6-13. メモリクリア操作 <13:MEMORY CLEAR>

サブメニューモードでENTERキーを2秒間長押し押すと、本機にバックアップされている全ての情報を初 期化し、製品出荷時の状態に戻します。

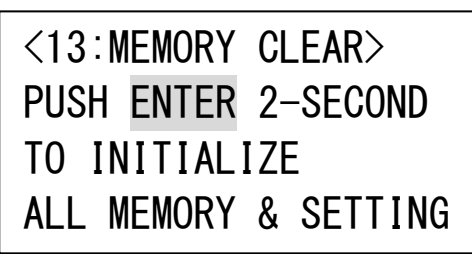

## ※メモリクリア操作を行うと、ステータス表示に戻り液晶ディスプレイの表示が以下のような再起動 要求表示になります。メモリクリア操作は本機の電源を再投入した時に有効になります。

STATUS DISPLAY

REBOOT SYSTEM TO FIX NETWORK SETTING!

#### <span id="page-24-0"></span>6-14. ファームウェア情報表示 <14:FIRMWARE INFO>

サブメニューモードでは、各種ファームウェア情報を表示します。

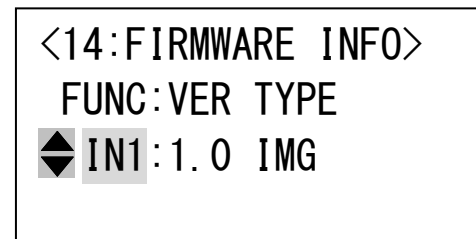

3 行目解説:各種ファームウェア情報を上下キーで選択/表示します。

▲ IN1:INPUT1~INPUT4 のスロットに挿入されているボードのファームウェア情報 IN2:INPUT5~INPUT8 のスロットに挿入されているボードのファームウェア情報 IN3:INPUT9~INPUT12 のスロットに挿入されているボードのファームウェア情報 IN4:INPUT13~INPUT16 のスロットに挿入されているボードのファームウェア情報 IN5:INPUT17~INPUT20 のスロットに挿入されているボードのファームウェア情報 IN6:INPUT21~INPUT24 のスロットに挿入されているボードのファームウェア情報 IN7:INPUT25~INPUT28 のスロットに挿入されているボードのファームウェア情報 IN8:INPUT29~INPUT32 のスロットに挿入されているボードのファームウェア情報 IN9:INPUT33~INPUT36 のスロットに挿入されているボードのファームウェア情報 IN10:INPUT37~INPUT40 のスロットに挿入されているボードのファームウェア情報 IN11:INPUT41~INPUT44 のスロットに挿入されているボードのファームウェア情報 IN12:INPUT45~INPUT48 のスロットに挿入されているボードのファームウェア情報 IN13:INPUT49~INPUT52 のスロットに挿入されているボードのファームウェア情報 IN14:INPUT53~INPUT56 のスロットに挿入されているボードのファームウェア情報 IN15:INPUT57~INPUT60 のスロットに挿入されているボードのファームウェア情報 IN16:INPUT61~INPUT64 のスロットに挿入されているボードのファームウェア情報 OUT1:OUTPUT1~OUTPUT4 のスロットに挿入されているボードのファームウェア情報 OUT2:OUTPUT5~OUTPUT8 のスロットに挿入されているボードのファームウェア情報 OUT3:OUTPUT9~OUTPUT12 のスロットに挿入されているボードのファームウェア情報 OUT4:OUTPUT13~OUTPUT16 のスロットに挿入されているボードのファームウェア情報 OUT5:OUTPUT17~OUTPUT20 のスロットに挿入されているボードのファームウェア情報 OUT6:OUTPUT21~OUTPUT24 のスロットに挿入されているボードのファームウェア情報 OUT7:OUTPUT25~OUTPUT28 のスロットに挿入されているボードのファームウェア情報 OUT8:OUTPUT29~OUTPUT32 のスロットに挿入されているボードのファームウェア情報 OUT9:OUTPUT33~OUTPUT36 のスロットに挿入されているボードのファームウェア情報 OUT10:OUTPUT37~OUTPUT40 のスロットに挿入されているボードのファームウェア情報 OUT11:OUTPUT41~OUTPUT44 のスロットに挿入されているボードのファームウェア情報 OUT12:OUTPUT45~OUTPUT48 のスロットに挿入されているボードのファームウェア情報 OUT13:OUTPUT49~OUTPUT52 のスロットに挿入されているボードのファームウェア情報 OUT14:OUTPUT53~OUTPUT56 のスロットに挿入されているボードのファームウェア情報 OUT15:OUTPUT57~OUTPUT60 のスロットに挿入されているボードのファームウェア情報 OUT16:OUTPUT61~OUTPUT64 のスロットに挿入されているボードのファームウェア情報 CTRL:コントロールボードのファームウェア情報 NET:ネットワークボードのファームウェア情報

## <span id="page-25-0"></span>7.外部通信制御

#### <span id="page-25-1"></span>7-1. データ通信方式の概要

本機とホストコンピュータとの接続方法は、①RS-232C,②LAN(TCP),③LAN(UDP)の3 通りあり、全て 同じコントロールコードで動作します。正しいケーブル結線と通信フォーマットで接続し、接続が確立 されれば、コマンドの入力を受け付けることができます。

◆ご注意:接続確立のメッセージは表示されません。「ky」コマンドの応答で接続の確立をご確認くだ さい。LAN(TCP),LAN(UDP)での接続には事前にIPアドレスの設定が必要です。

本機内部のコマンド受信バッファは「キャリッジリターン」もしくは「;」を受信するとそれまでに受 信したキャラクタコードを解析し、解析結果が正常であれば即時実行します。「;」を受信すると解析 結果が正常であれば実行待ち専用のバッファに格納し、受信バッファは開放されます。なお、コマンド 受信バッファは受信時刻の管理をしていません。

# <span id="page-25-2"></span>7-2. キャラクタコード表

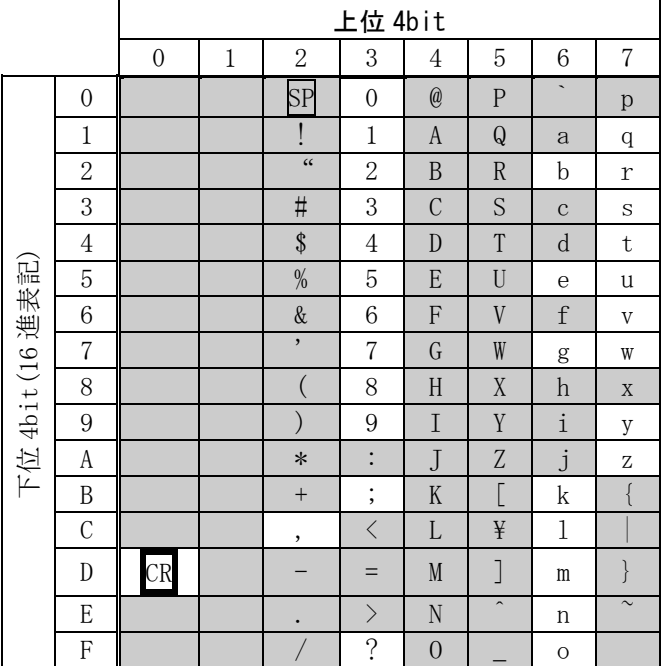

例:「z」は上位 4bit が 7、下位 4bit が A なので、7AH(10 進数の 122)となります。

- 注:本機のコマンドで使用しないキャラクタは網掛けしています。(戻り値および TELNET ログイ ン後のコマンドは除きます。)
- 注: CR はキャリッジリターンを示します。16 進数の 0DH(10 進数の 13)です。
- 注:SP は半角スペースを示します(本機では使用していません)。
- ◆ご注意:これ以降、本書において、送受信するキャラクタは囲み文字で表記します。例えば、 123 は 3 バイトで、キャラクタコードの 31H 32H 33H を意味します。ただし、キャリッ ジリターンを表すキャラクタコードの 0DH は 1 バイトですが CR と表記します。(キャ ラクタコードの 43H 52H ではありません。)

## <span id="page-26-0"></span>7-3. コントロールコード表

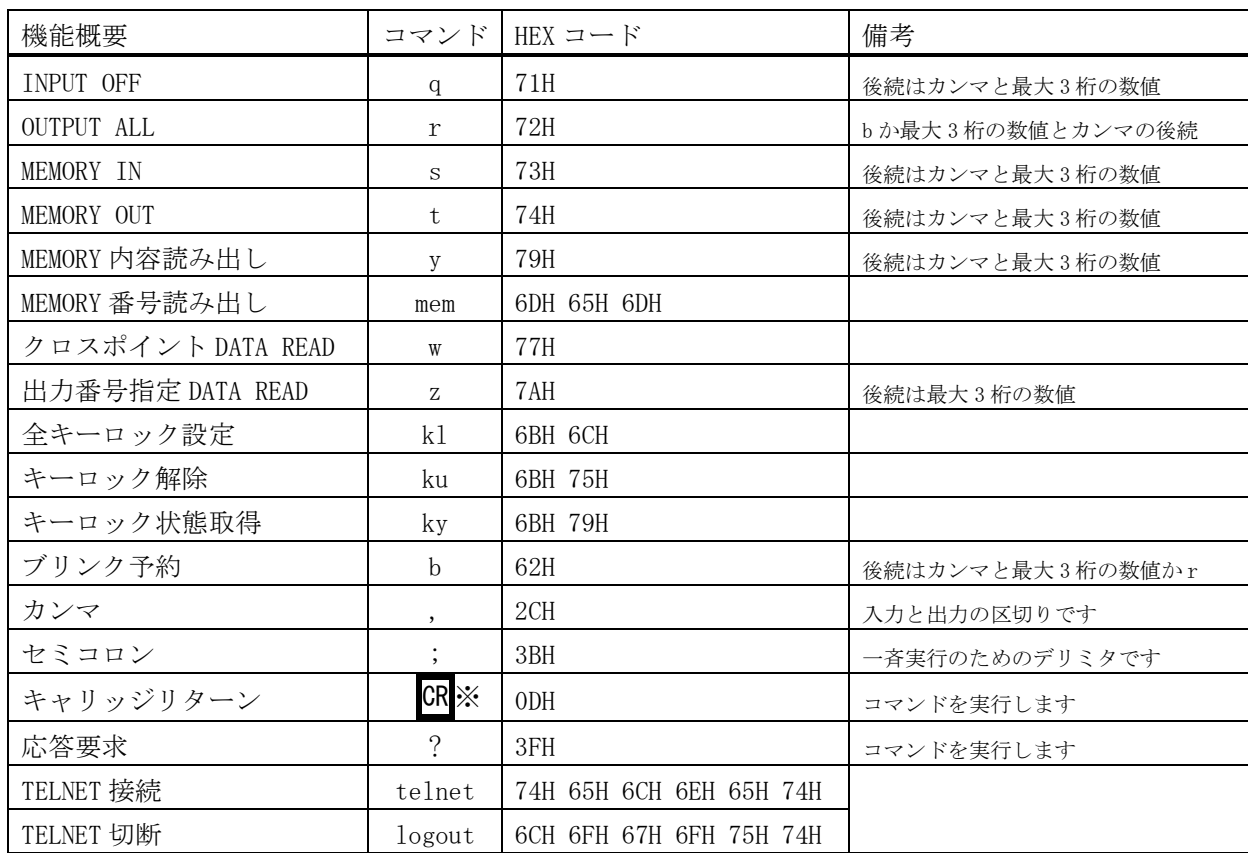

※: CR はキャリッジリターンを示します。16 進数の 0DH(10 進数の 13)です。

• CR の代わりに ? を受信すると、本機は応答を返します。

• ? 以前に受信したコマンドにおいて、余分なキャラクタを含まない適切なコマンドなら 8 を返し ます。余分なキャラクタが含まれている場合や、解釈できないコマンドなら !! を返します。

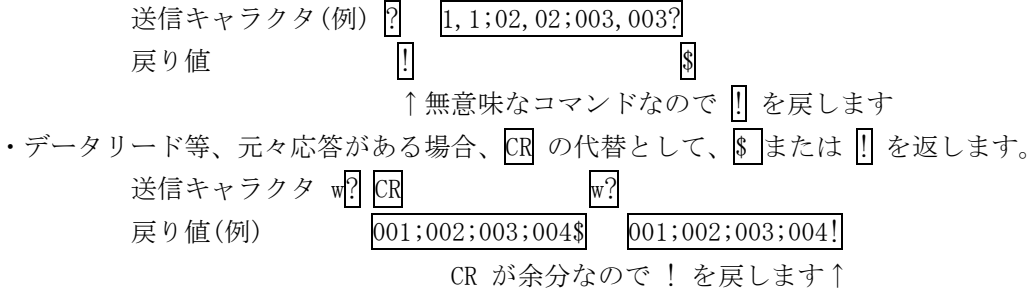

- <span id="page-27-0"></span>7-4. データ通信方式の注意点
	- ・ 複数の通信方式を同時に使用することも可能です。この場合、基本的にはデータを受信した順番 (コマンド成立ごと)に処理します。なお、矛盾する制御(例えば RS-232C で「OUTPUT1」に INPUT 1 を選択」、LAN で「OUTPUT1」に INPUT 2 を選択」)をほぼ同時に受信した場合、どちらが優先す るかは不定となりますのでご注意下さい。
	- ・ 戻り値のあるコマンドを発行した場合、戻り値が完結してから次のコマンドを発行して下さい。
	- 戻りバイト数の比較的大きいコマンド (w CR 等) を繰り返して発行する場合、短周期になるほど パフォーマンスに影響を与えます。特に複数のホストコンピュータで多元通信する場合は、発行 周期を無意味に短くなさらないようにご配慮下さい。
	- ・ 電源投入後、初期化の完了を確認するには、ky CR 等の戻り値のあるコマンドを発行します。正 常な戻り値が得られれば、初期化は完了していると判断して下さい。

#### <span id="page-27-1"></span>7-5. コマンドの例

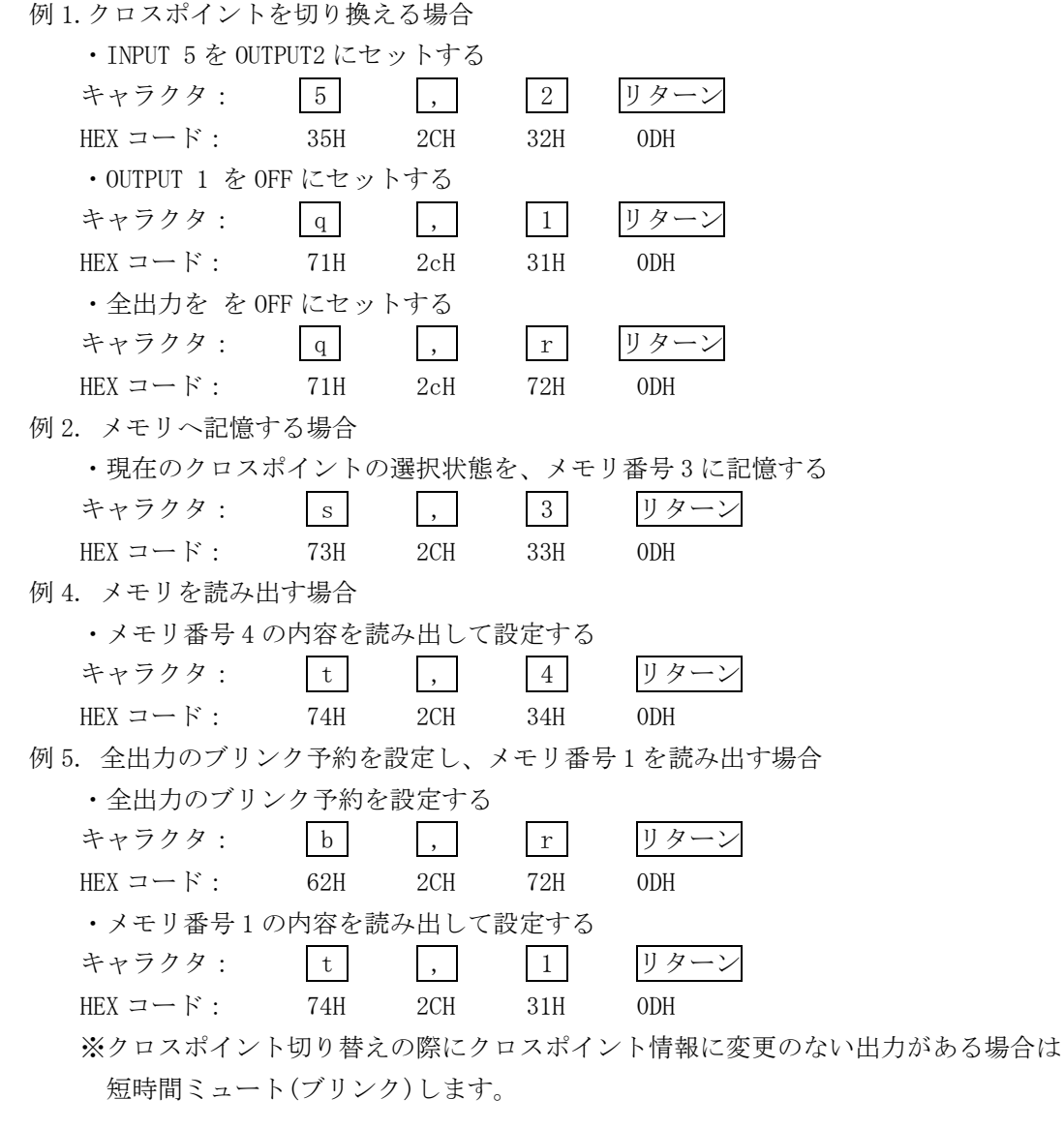

<span id="page-28-0"></span>7-6. コマンドリファレンス

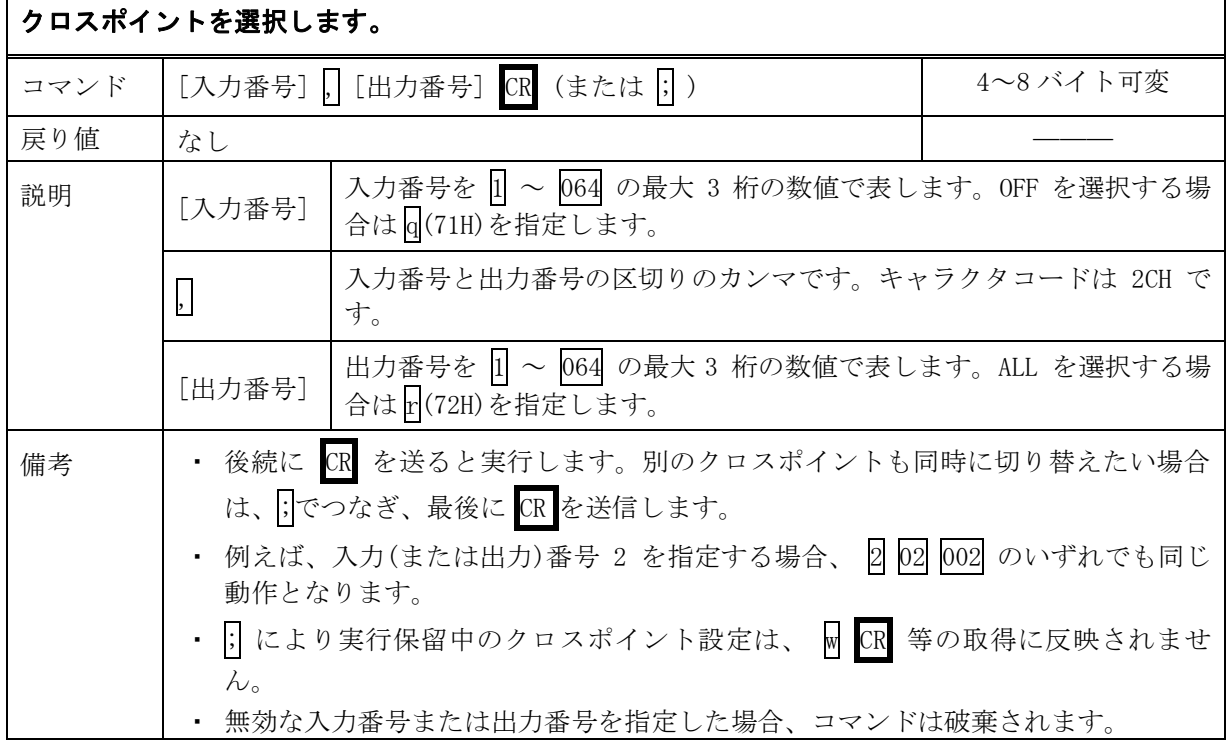

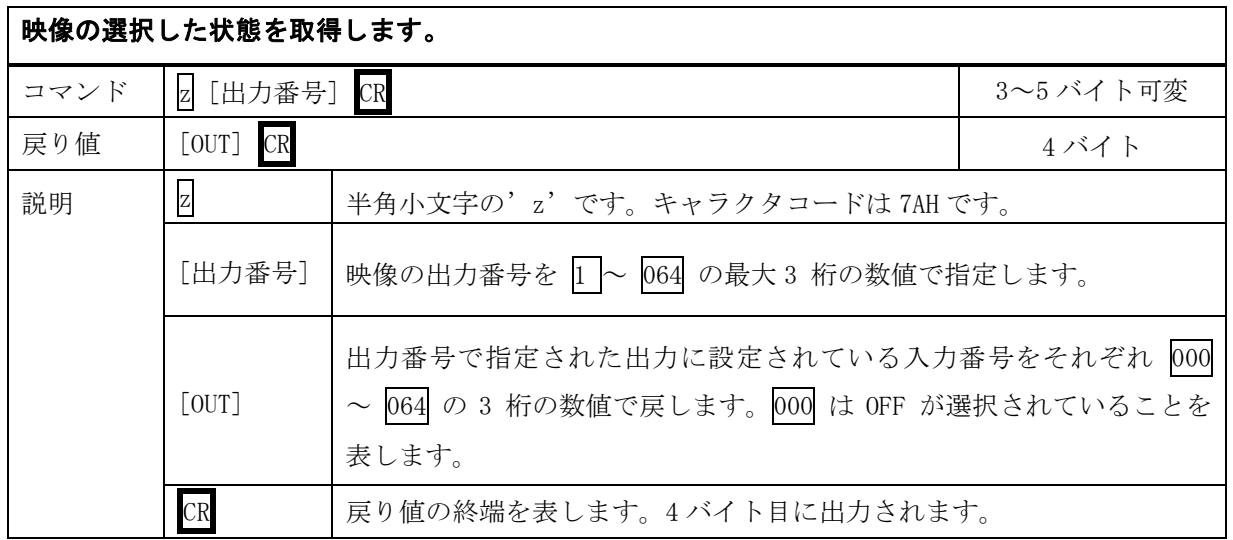

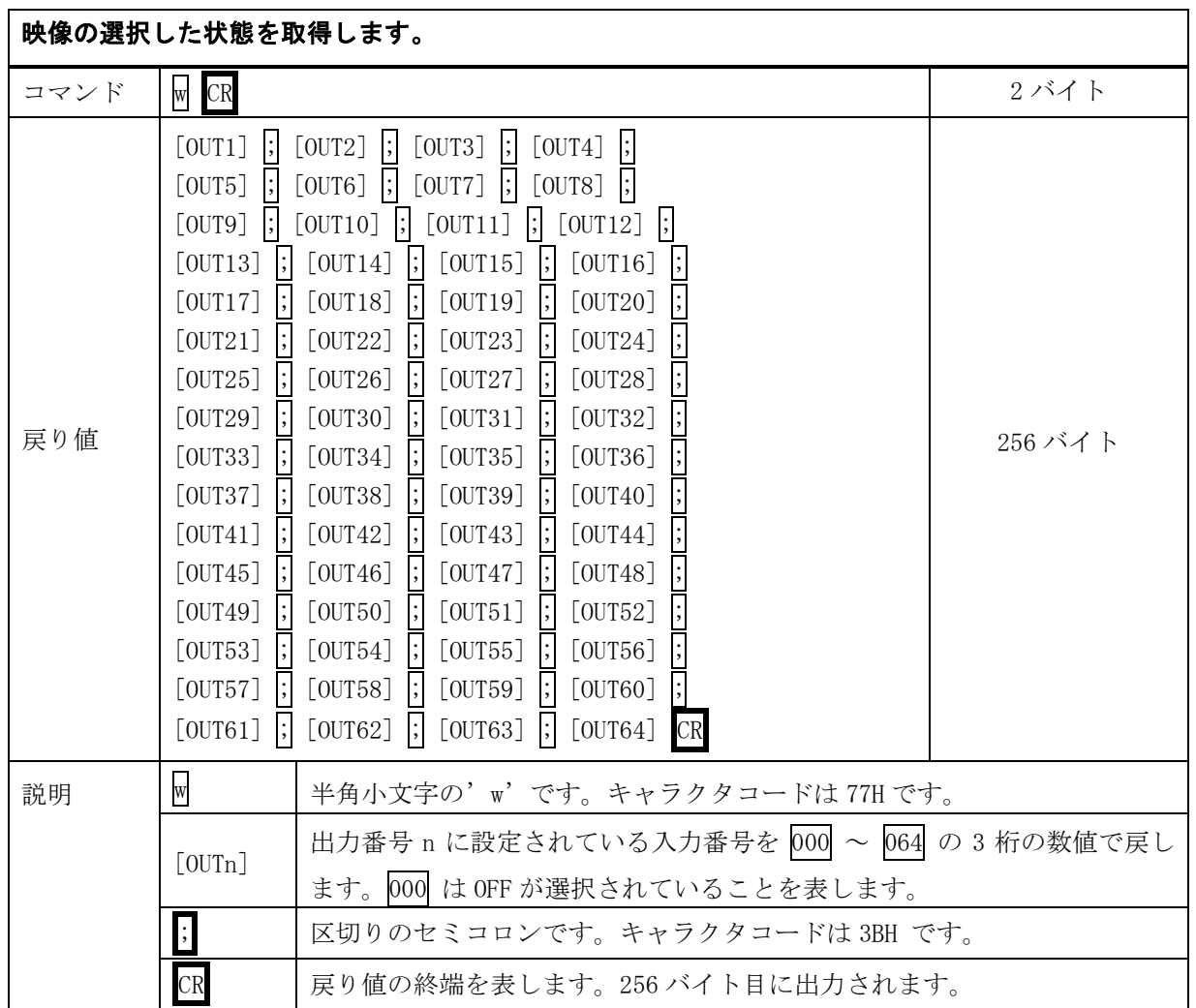

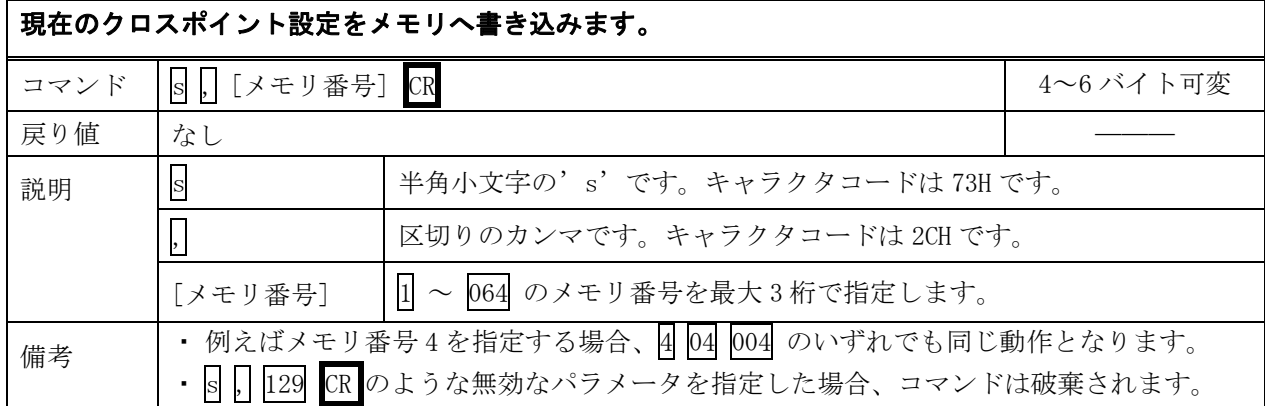

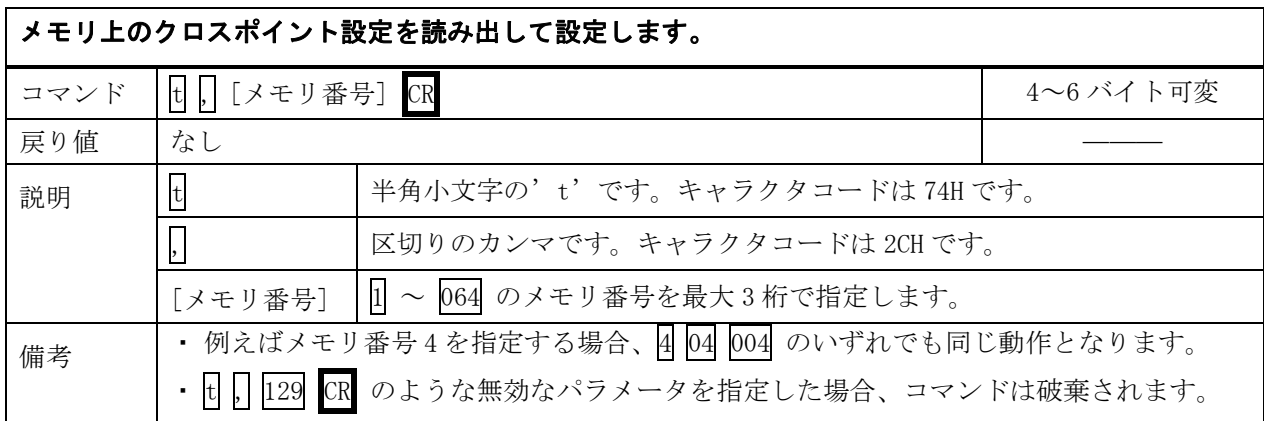

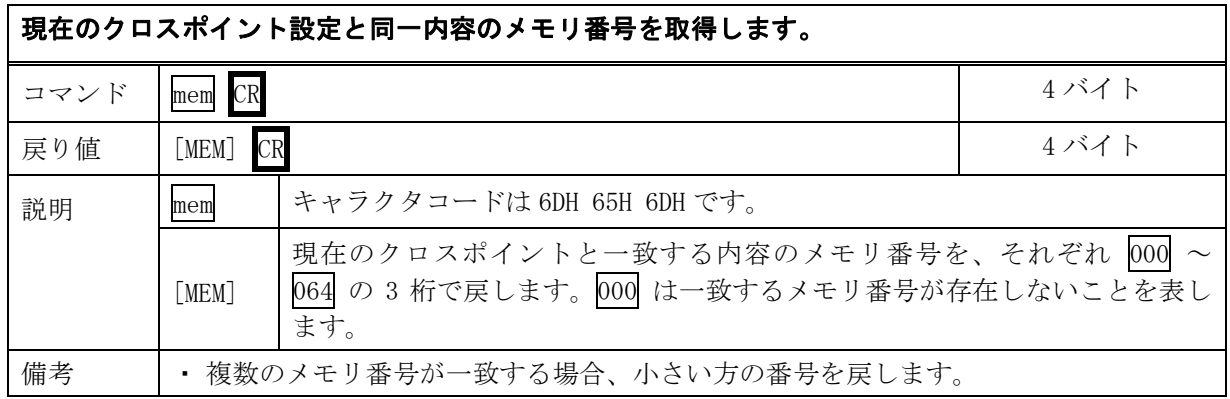

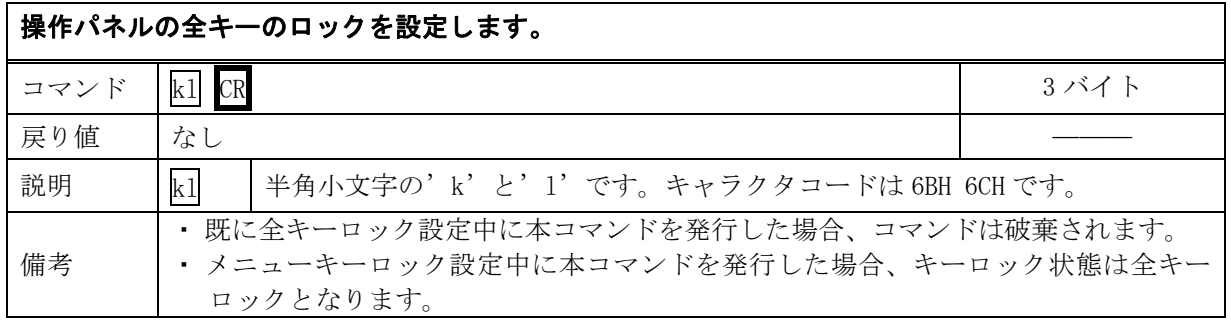

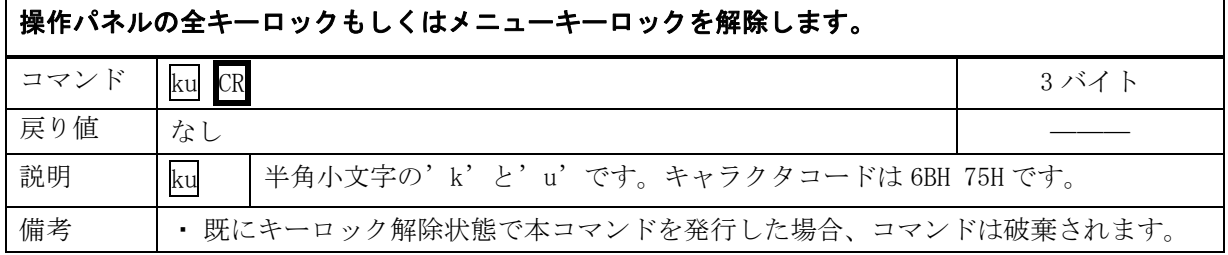

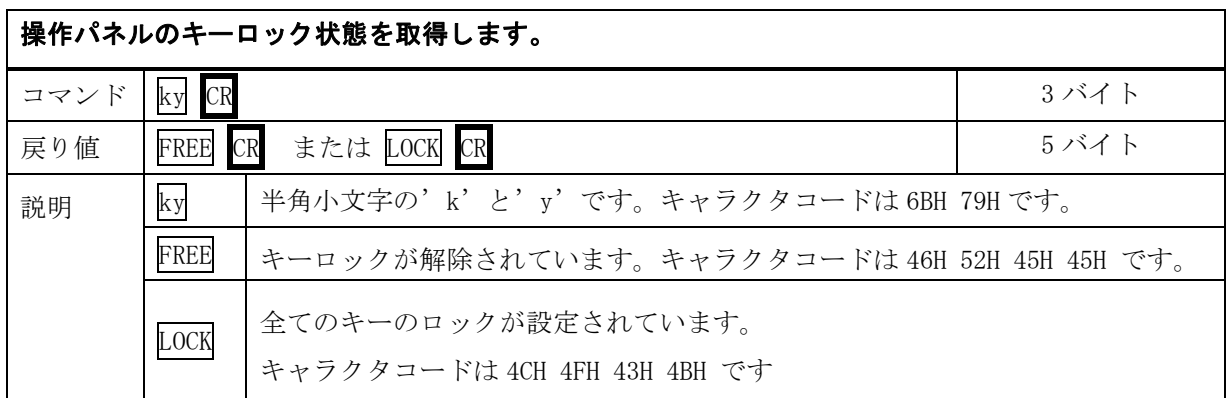

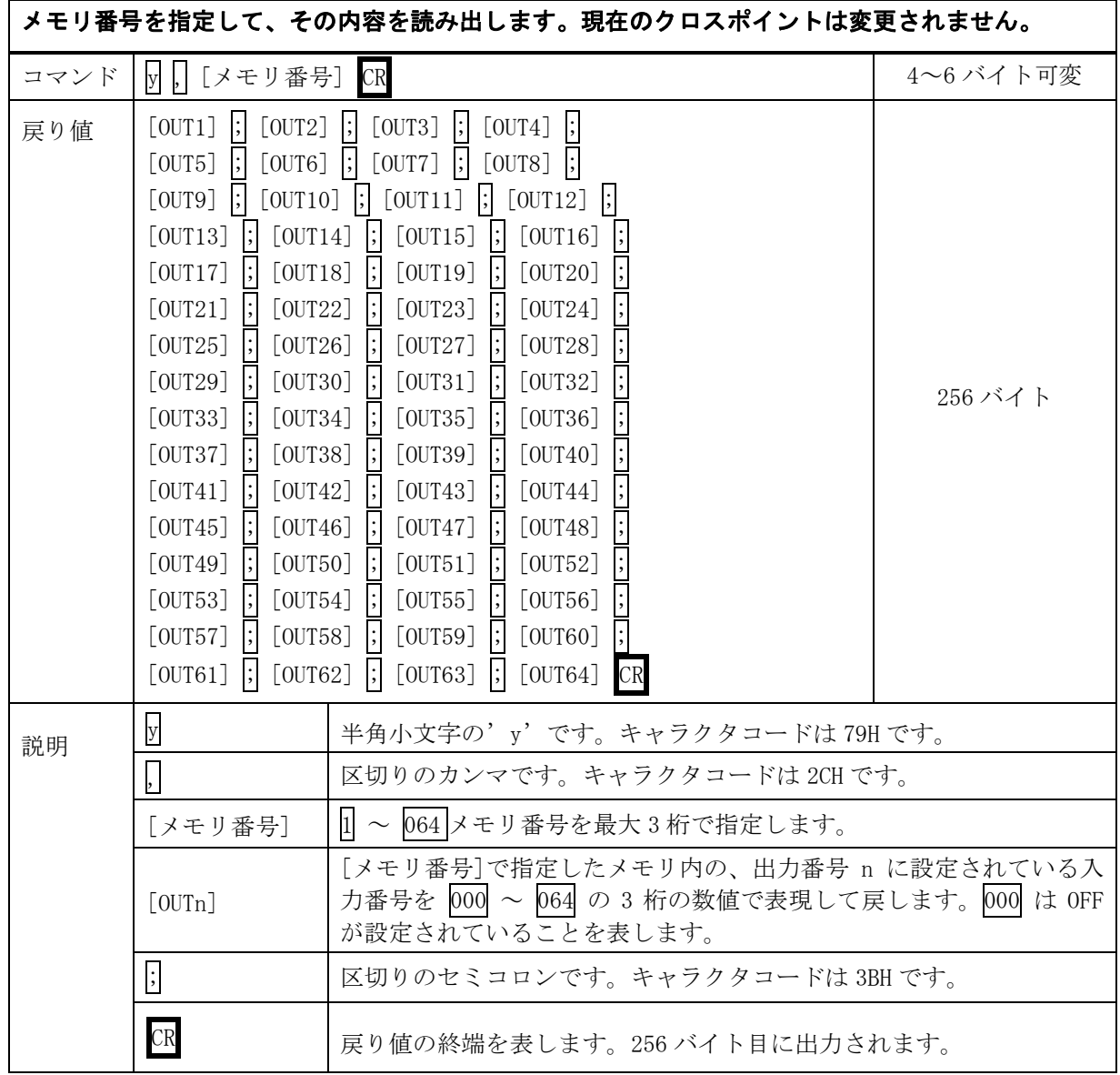

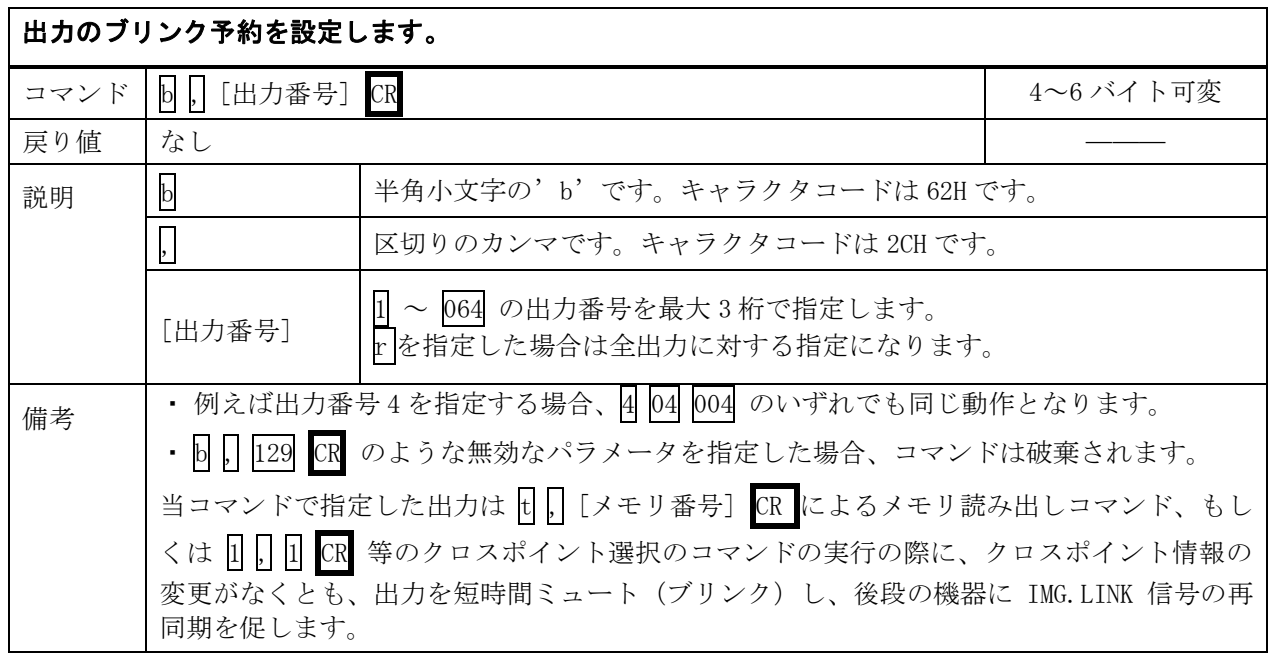

<span id="page-33-0"></span>7-7. RS-232C 用ケーブルの結線

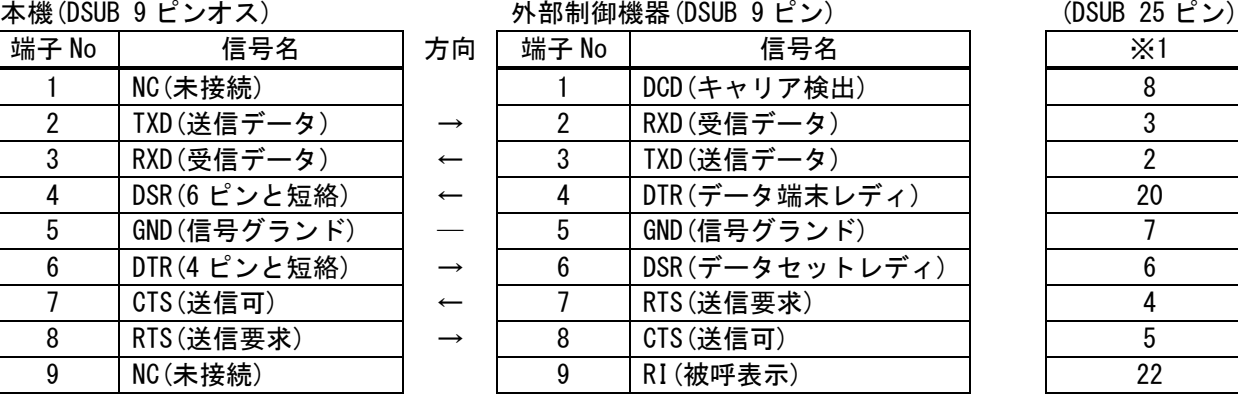

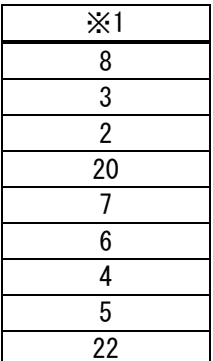

※1 外部制御機器側が DSUB 25 ピンの場合の端子番号

※2 PC と接続する場合、RS-232C ケーブルはストレートケーブルをご使用下さい。

<span id="page-33-1"></span>7-8. RS-232C の通信フォーマット

| パリティーチェック      | 無し                                            |  |  |  |  |
|----------------|-----------------------------------------------|--|--|--|--|
| データビット長        | 8ビット                                          |  |  |  |  |
| ストップビット長       | 1 ビット                                         |  |  |  |  |
| ハードフロー         | 0 <sub>N</sub>                                |  |  |  |  |
| ソフトフロー(Xパラメータ) | OFF                                           |  |  |  |  |
| 通信方式           | 全二重                                           |  |  |  |  |
| 通信速度           | 4800, 9600, 19200, 38400 bps (メニュー操作にて切り換え可能) |  |  |  |  |

ボーレートの変更は、本体メニュー操作か Telnet により設定してください。設定変更後は、電源を 再投入して下さい。製品出荷時のボーレートの設定値は 9600bps です。

## <span id="page-34-0"></span>7-9. LAN ケーブルの結線

本機をハブやルータと接続する場合はストレートケーブルを使用して下さい。ハブやルータを介さずに コンピュータと本機を 1 対 1 で直結する場合は、クロスケーブルを使用して下さい。 木機(RT-45) わたちにはあることをある。<br>木機(RT-45) トラックスのサービスの特徴を

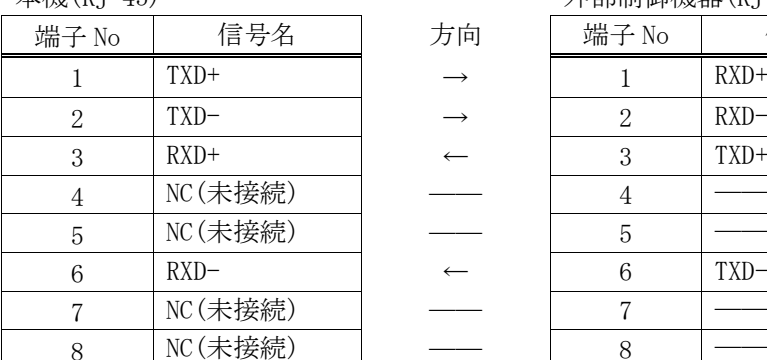

| $\cdot$ $\sqrt{N}$ $\sqrt{N}$ , $\sqrt{N}$ |         | $\gamma$ + $\gamma$ + $\gamma$ + $\gamma$ + $\gamma$ + $\gamma$ + $\gamma$ + $\gamma$ + $\gamma$ + $\gamma$ + $\gamma$ + $\gamma$ + $\gamma$ + $\gamma$ + $\gamma$ |       |         |
|--------------------------------------------|---------|----------------------------------------------------------------------------------------------------|-------|---------|
| 端子 No                                      | 信号名     | 方向                                                                                                    | 端子 No | 信号名     |
|                                            | $TXD+$  |                                                                                                    |       | $RXD +$ |
| $\mathcal{D}$                              | TXD-    | $\rightarrow$                                                                                                    | 2     | $RXD-$  |
| 3                                          | $RXD+$  |                                                                                                    | 3     | $TXD+$  |
| 4                                          | NC(未接続) |                                                                                                    | 4     |         |
| 5                                          | NC(未接続) |                                                                                                    | 5     |         |
| 6                                          | RXD     |                                                                                                    | 6     | TXD     |
|                                            | NC(未接続) |                                                                                                    | 7     |         |
| 8                                          | NC(未接続) |                                                                                                    | 8     |         |

<span id="page-34-1"></span>7-10. LAN ケーブルの TCP、UDP の通信フォーマット

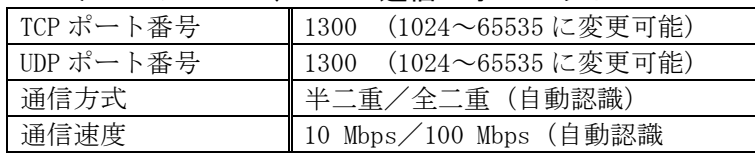

TCP による同時接続数は最大 32 までです。TCP の場合は、受信コマンドはコンピュータ毎に区別して 処理します。UDP の場合は、受信コマンドはコンピュータ毎に区別されません。

## <span id="page-34-2"></span>7-11. Web ブラウザによる制御

ブラウザより本機の IP アドレスを指定すると、ブラウザ上にコントロール画面が現れます。画面に 従って各種制御が可能です。本機 1 台に対して同時に開けるブラウザは 2 つまでです。 ※ブラウザの JavaScript(アクティブ スクリプト)機能は必ず「有効」に設定して下さい。 ※「Internet Explorer」以外のブラウザでの動作確認は実施しておりません。

# <span id="page-35-0"></span>8.Telnet による設定変更

## <span id="page-35-1"></span>8-1. Telnet 接続方法

RS-232C の場合は HyperTerminal 等の通信ソフトウェアを使用します。 TCP 接続の場合、コマンドプロ ンプト等から本機の IP アドレスとポート番号 23 を指定します。接続に成功すると、ユーザ名とパスワ ードの入力を求められます。工場出荷時は、どちらも半角小文字の「user」です。

※Telnet の最大同時接続数は 1 ヶです。

## <span id="page-35-2"></span>8-2. Telnet コマンド一覧

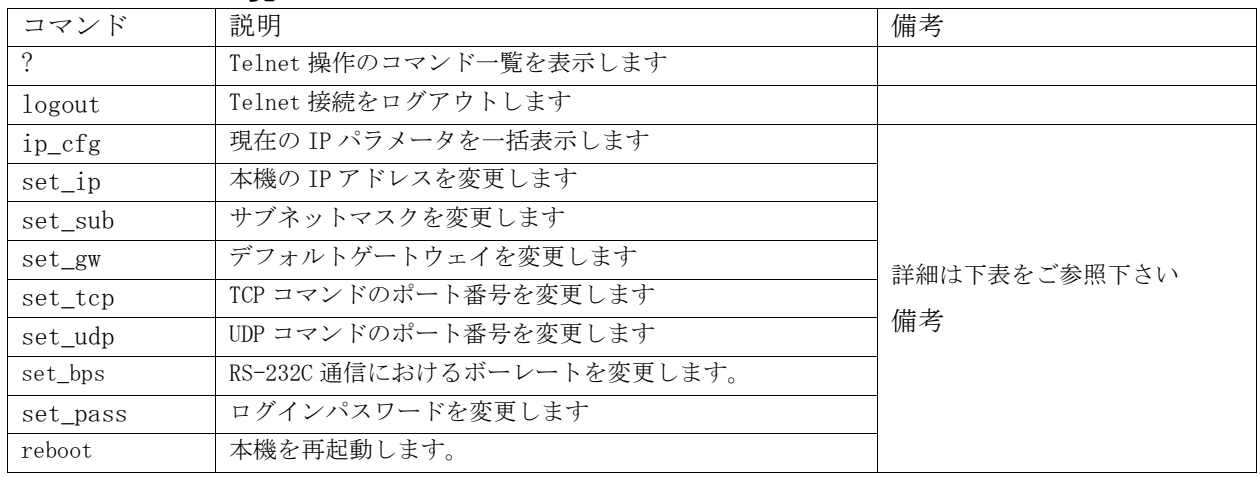

## <span id="page-35-3"></span>8-3. Telnet 個別コマンドの詳細

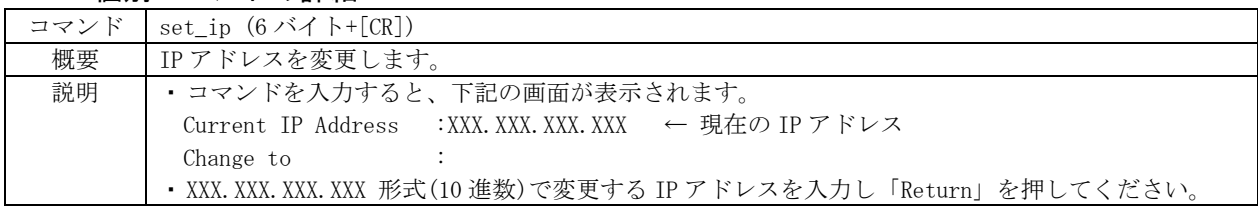

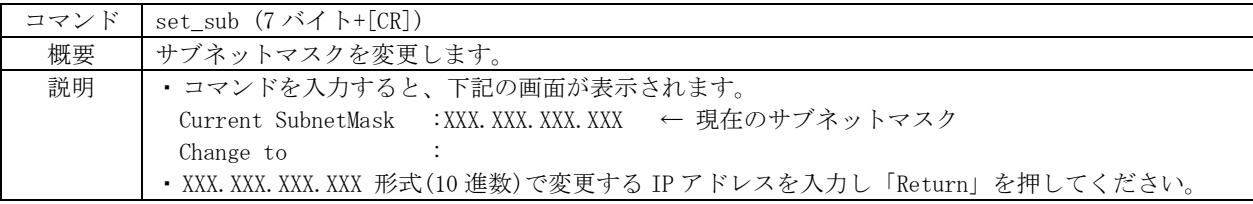

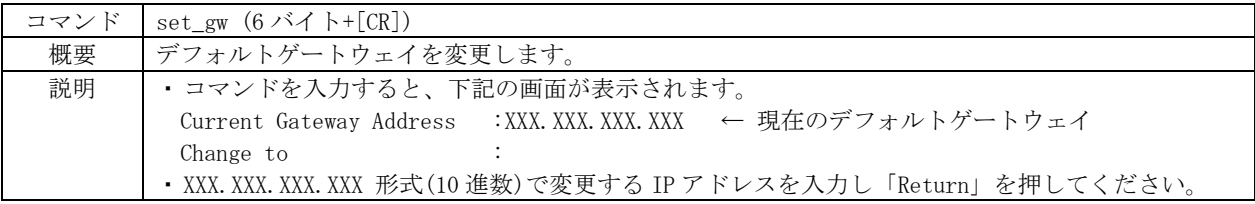

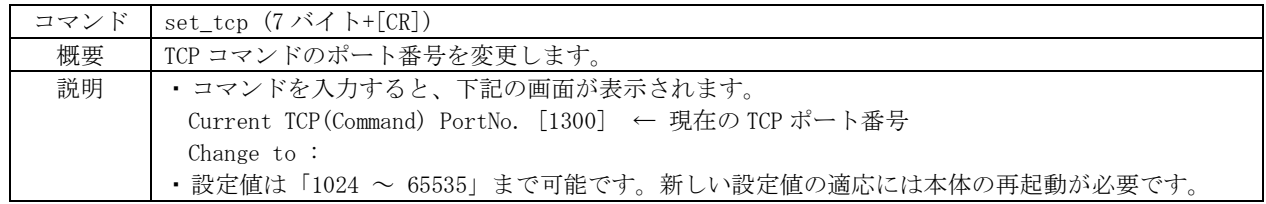

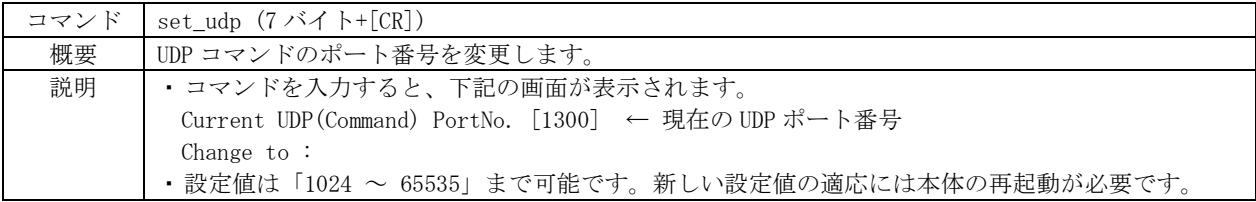

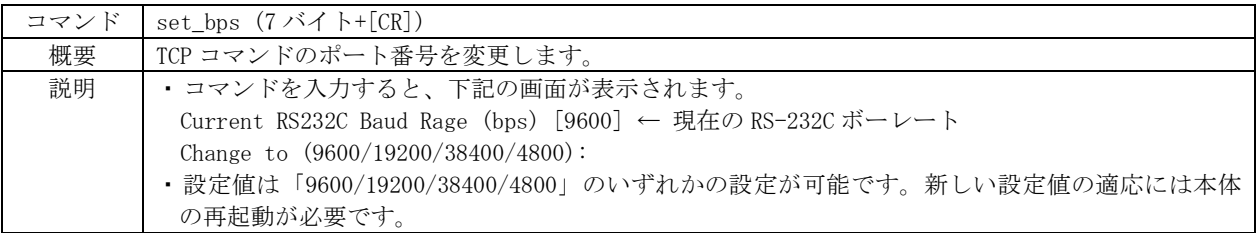

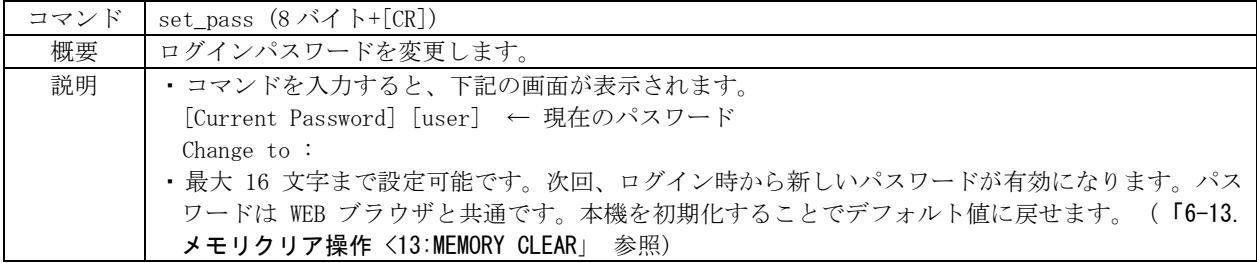

# <span id="page-36-0"></span>9.ラックマウントについて

本機は付属のラックマウントアングルにより、19インチEIAラックに実装が可能です。本機は内蔵ファ ンによる空冷方式です。ラック実装時には左右の吸排気口をふさがない様にご注意願います。

## <span id="page-37-0"></span>10. 主な什様

- ※ IMG.LINK 信号の RS-232C 通信は、選択されている送信器側から受信器側への一斉同報通信(片側同時通行) のみとなります。クロスポイント設定により選択されていない送信器からの RS-232C 通信は受信器側へは届 きません。
- ※ 送信器側(CRO-DCE15ATX, DCE-112TX, DCE-H1TX 等)は、EDID データの設定を内蔵データへ設定変更してくださ い。受信器側でサンプルした EDID データ情報は使用できません。
- ※ 同軸ケーブルでの最長距離は、使用する同軸ケーブルの高周波品質に依存します。また、設置場所のノイズ環 境により伝送距離が短くなる場合が有ります。(概略仕様参照)

#### <概略仕様>

```
入力デジタルシリアル映像信号(IMG.LINK INPUT IN-1 ~ IN-64 増設カード 1 枚につき 4 系統増加)
```
:オリジナル再エンコード方式によるデジタルシリアル信号 1.0 Vp-p 75 Ω BNC 最大 64 入力 オリジナル再エンコード後の映像ビットレート 2.592 Gbps NRZI 信号(固定ビットレート、音声は 9.216 Mbns) オリジナル双方向通信リンク機能

#### 出力デジタルシリアル映像信号(IMG.LINK OUTPUT OUT-1 ~ OUT-64 増設カード 1 枚につき 4 系統増加)

:オリジナル再エンコード方式によるデジタルシリアル信号 1.0 Vp-p 75 Ω BNC 最大 64 出力 オリジナル再エンコード後の映像ビットレート 2.592 Gbps NRZI 信号(固定ビットレート、音声は 9.216 Mbps)オリジナル双方向通信リンク機能

#### 送信器・受信器間の同軸伝送距離(入出力端子共通)

:下表の伝送距離はあくまで目安です。実際の設置環境等により距離が短くなる場合があります。但し、入力映 像の解像度には依存しません。工場出荷検査では、カナレ電気社製の L-5CFB 同軸ケーブルの 120m 長にて全 数検査を行っています。

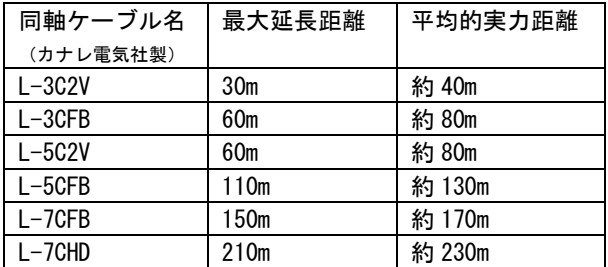

※ 最大延長距離は、ケーブルをリール状に巻いたときの 保証値です。平均的実力距離は、弊社内実測による平均値 で±10m 程度の偏差を含みます。

※ 複数台のスイッチャー、受信器、分配器をデイジーチ ェーン接続した場合の最大接続台数は、最終受信器を含め て 5 台です。但し、各機器間の同軸長を最大延長距離の半 分以下にすることにより、合計 9 台まで接続することが可 能です。

#### 外部制御機能

:RS-232C(D-SUB9 ピンオス)、10Base-T、100base-TX(RJ-45)

#### その他の機能

:入力検出表示機能、起動時メモリ選択機能、最終状態のバックアップ機能(半永久)、ほか。

#### 一般仕様

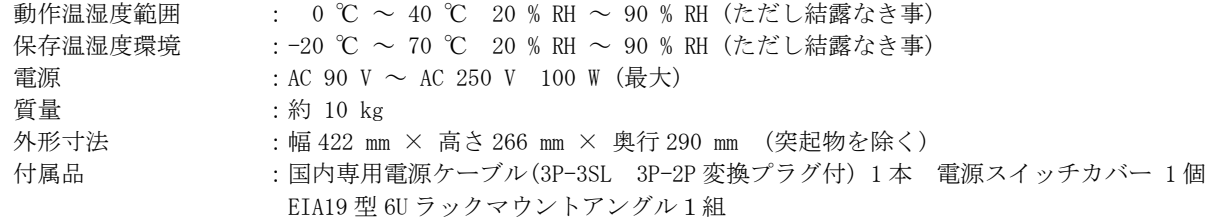

<外観図>

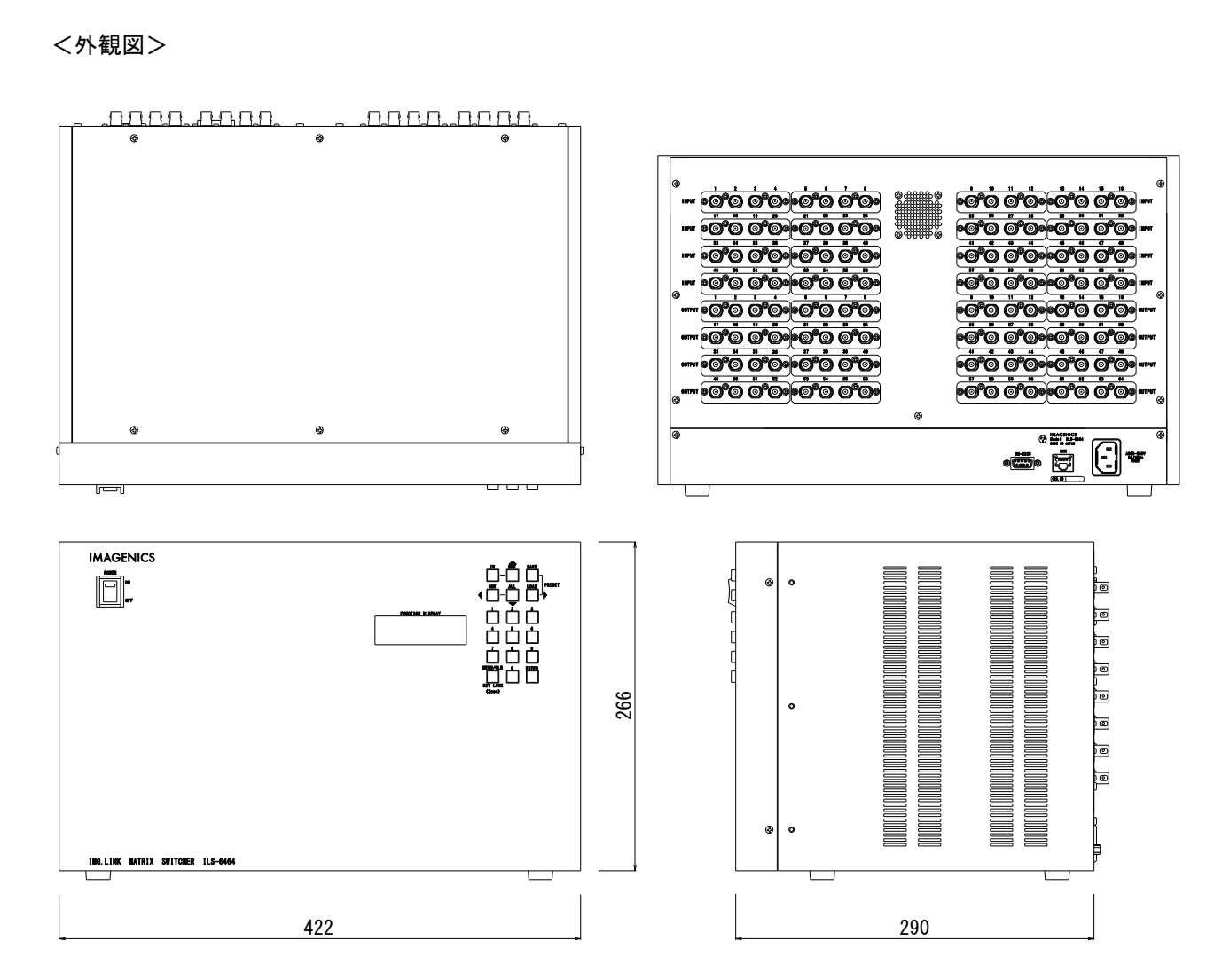

仕様および外観は、改良のため予告無く変更することがありますので、予めご了承ください。

- 1. 本書の著作権はイメージニクス株式会社に帰属します。本書の一部または全部をイメージニクス 株式会社から事前に許諾を得ること無く複製、改変、引用、転載することを禁止します。
- 2. 本書の内容について、将来予告無しに変更することがあります。
- 3. 本書の内容については、万全を期して作成しましたが、万一誤り、記載もれなどお気づきの点が ありましたら、ご連絡ください。
- 4. 本機の使用を理由とする損害、逸失利益等の請求につきましては、上記にかかわらず、いかなる 責任も負いかねますので、予めご了承ください。
- 5. 本機のファームウェアおよびハードウェアに対して、リバースエンジニアリング等の手法によっ て内部を解析し利用することを禁止します。
- 6. 乱丁本、落丁本の場合はお取替えいたします。当社、営業窓口までご連絡ください。

イメージニクス株式会社

All Rights Reserved.2016

仕様および外観は改良のため予告無く変更することがありますので、予めご了承ください。

# 製造元 イメージニクス株式会社

製品に関するお問い合わせは下記サポートダイヤルにて承ります。 フリーダイヤル 0120-480-980(全国共通) 東日本サポート TEL 03-3464-1418 西日本サポート TEL 06-6358-1712

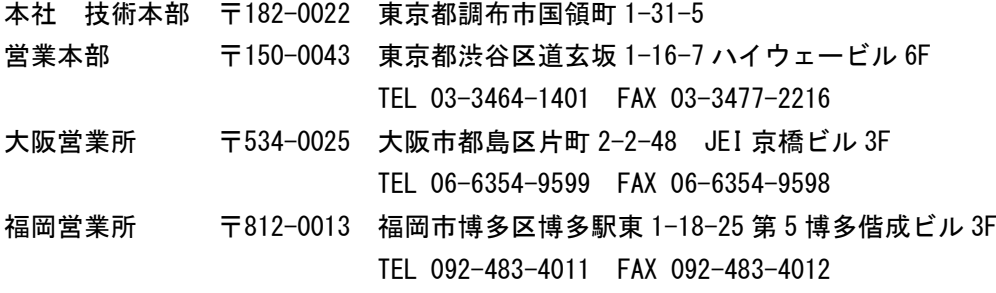

<http://www.imagenics.co.jp/>

この印刷物は再生紙と環境にやさしい植物油インキを使用しています。

1706KB V1.4